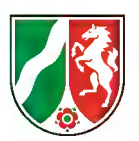

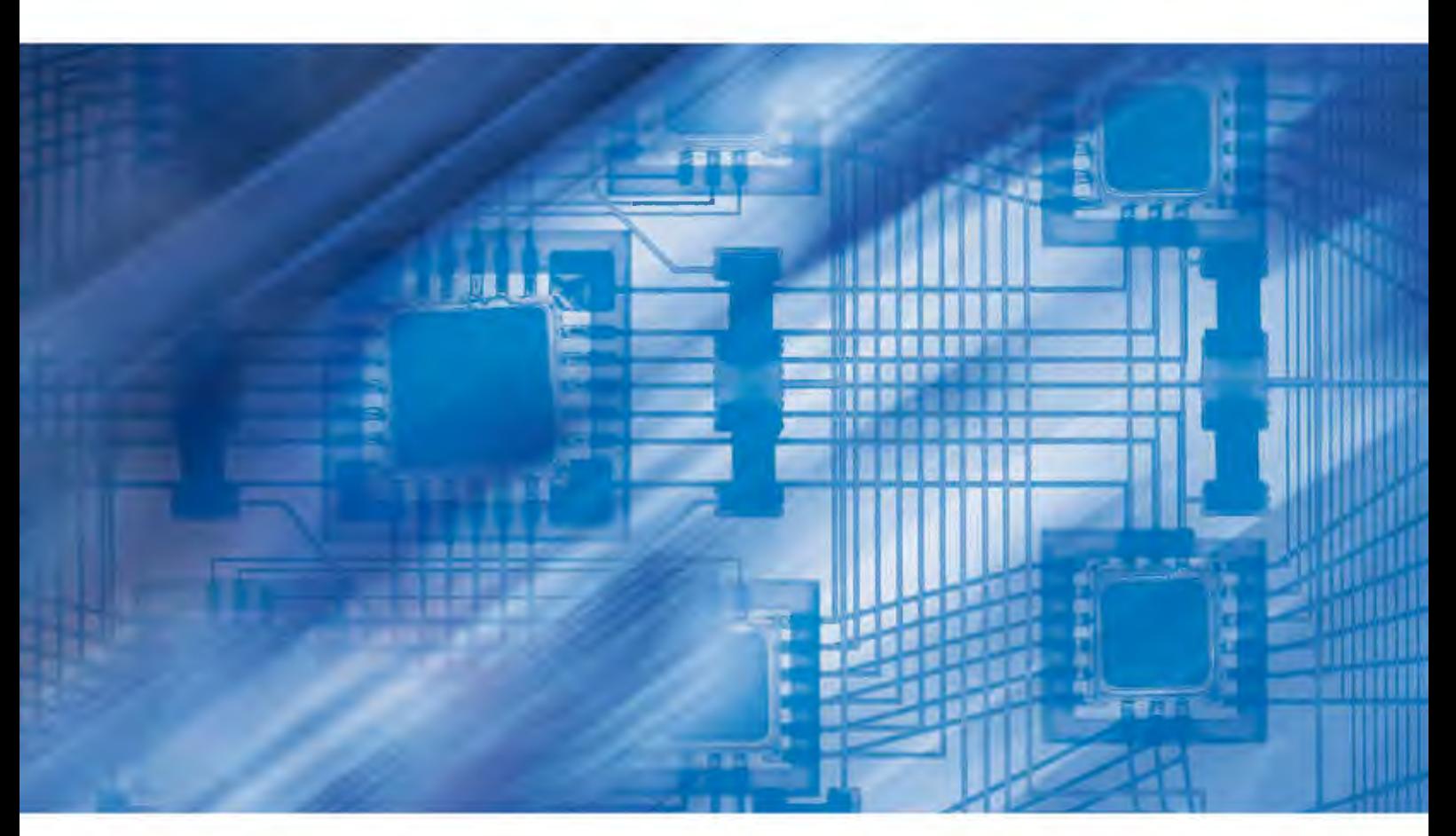

**LDVZ-Nachrichten** Ausgabe 2 / 2011

**12. Jahrgang • Ausgabe 2 / 2011** LDVZ – Nachrichten

Herausgeber: Information und Technik Nordrhein-Westfalen (IT.NRW) in der Funktion als Landesdatenverarbeitungszentrale (LDVZ)

Redaktion: Kirsten Bohne, Alfons Koegel

Die LDVZ-Nachrichten finden Sie als PDF-Datei zum kostenlosen Download in unserer Internet-Rubrik "Publikationen".

#### Kontakt:

Information und Technik NRW Postfach 10 11 05 40002 Düsseldorf Mauerstraße 51 40476 Düsseldorf

Telefon: 0211 9449-01 Telefax: 0211 442006 Internet: www.it.nrw.de E-Mail: poststelle@it.nrw.de

Auflage: 1 200

© Information und Technik Nordrhein-Westfalen, Düsseldorf, 2011 Vervielfältigung und Verbreitung, auch auszugsweise, mit Quellenangabe gestattet.

Bestell-Nr.: Z091 2011 52

ISSN 1616-377X

# **Inhalt**

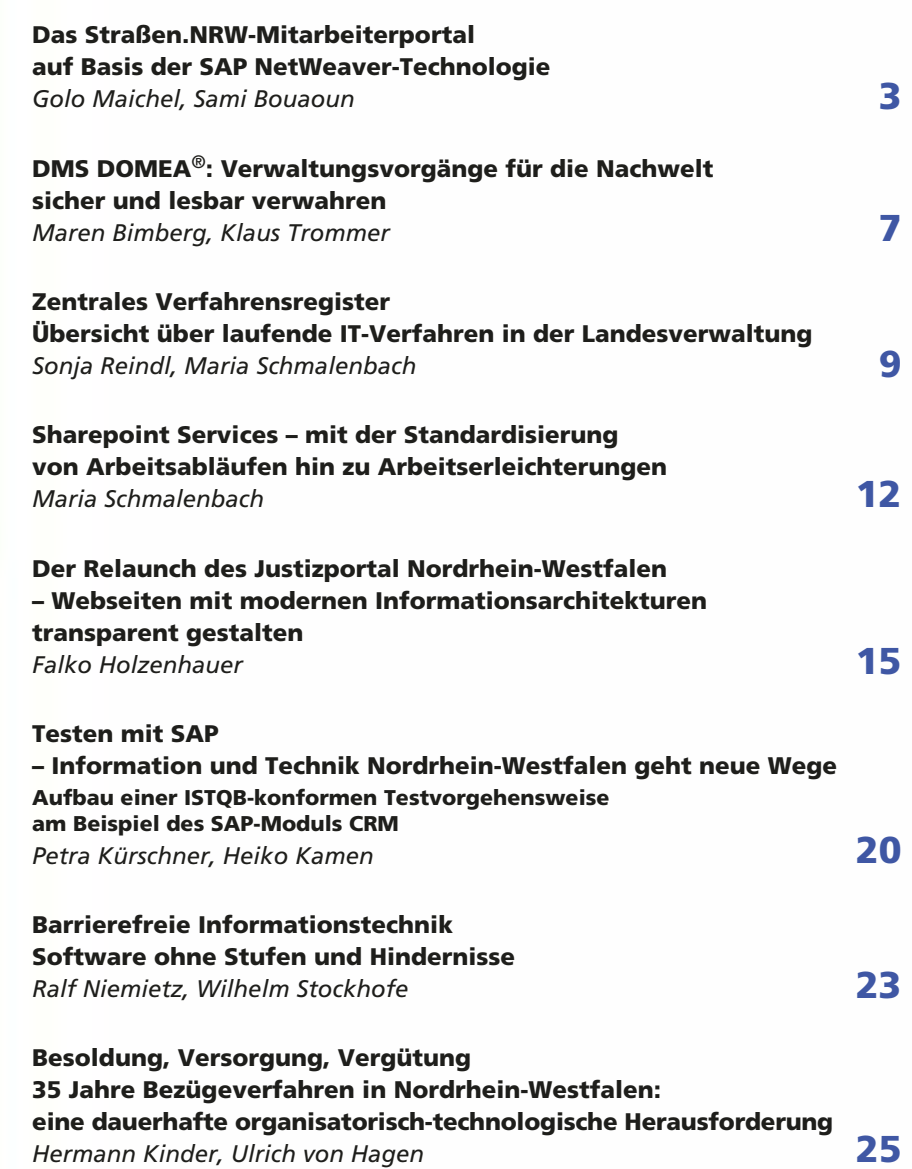

# **Das Straßen.NRW-Mitarbeiterportal auf Basis der SAP NetWeaver-Technologie**

*Im April 2011 wurde beim Landesbetrieb Straßenbau Nordrhein-Westfalen das Straßen.NRW-Portal erfolgreich "ausgerollt". Das eingesetzte Portal basiert auf der NetWeaver-Technologie des Standardsoftware-Anbieters SAP AG und soll künftig ein zentraler Zugangspunkt zu Applikationen und Informationen für die ca. 3 500 Mitarbeiterinnen und Mitarbeiter von Straßen.NRW sein. Das Straßen.NRW-Portal soll die Mitarbeiterproduktivität und die Qualität der Geschäftsprozesse steigern sowie Insellösungen integrieren. Die Projektplanung und Gesamtkoordination übernahm Straßen.NRW. Die Durchführung des Projekts folgte in Zusammenarbeit mit den Referaten SAP-Basisdienste und SAP-Lösungen bei Information und Technik Nordrhein-Westfalen (IT.NRW).*

#### **SAP NetWeaver-Portal**

Das SAP NetWeaver-Portal ist eine Kernkomponente der SAP NetWeaver-Plattform, die im Jahr 2004 von SAP eingeführt wurde. Im Rahmen dieser Plattform werden Funktionen und Technologien angeboten, die das integrierte Zusammenwirken aller beteiligten Prozesse unterstützen. Das SAP NetWeaver-Portal erlaubt es, alle im Unternehmen relevanten Anwendungen, Daten und Informationen zentral auf einer Web-Plattform für Mitarbeiterinnen und Mitarbeiter sowie Geschäftspartner zur Verfügung zu stellen. Die wichtigsten Funktionen sind hierbei:

- rollenbasierter, zentraler und sicherer Zugang
- Single Sign-On (SSO) Zugang einmalige Authentifizierung am Portal erlaubt den Zugriff auf alle Portalanwendungen ohne erneute Anmeldung
- einheitliche Benutzerverwaltung, Anbindung an zentrale Unternehmensverzeichnisse (z. B. Microsoft Active Directory) über LDAP-Konnektor
- Personalisierung erlaubt die Anpassung der Portaloberfläche und des Contents durch die Benutzer/ -innen
- Portal Design flexibel anpassbar an das Corporate Design des Kunden
- vordefinierter Content über Business Packages – konfigurierbare Portal "Add-Ins" wie z. B. Employee- und

Manager-Self-Services, Web Page Composer

- Knowledge bzw. Content Management (z. B. zur Dokumentenverwaltung)
- Collaboration Tools
- Unterstützung der neuesten Technologien und Standards wie Java, .NET, XML, X.509 und SOAP

# **Die Ausgangslage**

Der Landesbetrieb Straßenbau Nordrhein-Westfalen ist sehr stark dezentralisiert und mit seinen zehn Niederlassungen und Außenstellen sowie vier Fachcentern in ganz Nordrhein-Westfalen tätig.

Seit 2005 existiert ein Employee Self-Service (ESS) auf Intranet Basis (ASP.NET), und seit 2002 ist SAP im Einsatz. Eine Verknüpfung zwischen diesen Systemen existierte bis zum Einsatz des Portals nicht. Ebenso gibt es viele technische Anwendungen, die mittelfristig durch das Portal harmonisiert werden sollen.

#### **Anforderungen des Straßen.NRW-Portals**

Die Anforderungen an das Straßen. NRW-Portal wurden von Straßen. NRW in Zusammenarbeit mit IT.NRW und externen Dienstleistern, die bei der Erstellung von fachlichen Feinkonzepten mitgewirkt haben, erarbeitet.

Neben der Integration von bereits existierenden Funktionalitäten, wie z. B. des Intranets von Straßen.NRW und mehrerer webbasierter Anwendungen, wurde das Employee Self-Service-Szenario als Herzstück des Straßen.NRW-Portals eingeführt. Mit dem Employee Self-Service können Mitarbeiter/-innen ihre eigenen Daten im Intranet des Unternehmens anlegen, anzeigen und ändern. Dadurch, dass Unternehmen und Organisationen ihren Mitarbeiter(inne)n einen Zugriff auf ihre eigenen Daten erlauben, vereinheitlichen bzw. vereinfachen sie personalwirtschaftliche Abläufe und ermöglichen ihrem Personalverwaltungspersonal, sich auf strategisch wichtigere Aufgaben zu konzentrieren.

Bei Straßen.NRW werden unter anderem Zeitwirtschaft (SAP CATS), Mitarbeitersuche und die Pflege von persönlichen Daten angeboten. Weiterhin werden Funktionen bereitgestellt, die den Redakteurinnen und Redakteuren bei Straßen.NRW die Veröffentlichung von Nachrichten und Links auf der Startseite des Portals ermöglichen.

Der Zugriff zum Portal erfolgt über die integrierte Windowsauthentifizierung, d. h., die Benutzer/-innen sind durch ihre Anmeldung am Arbeitsplatzrechner automatisch authentifiziert. Voraussetzung hierfür ist die Anbindung des Portals an das Active Directory (AD). Beim erstmaligen Aufruf des Portals wird ein Ticket (Session-Cookie) ausgestellt, das sämtliche SSO-Zugriffe innerhalb des Portals und der angebundenen Systeme erlaubt.

Aufgrund der stellenbezogenen Benutzerverwaltung bei Straßen.NRW waren auch Entwicklungen für Konsistenz und Sicherheitsprüfungen zwischen Portal und den angebundenem Backendsystem (SAP ERP) erforderlich.

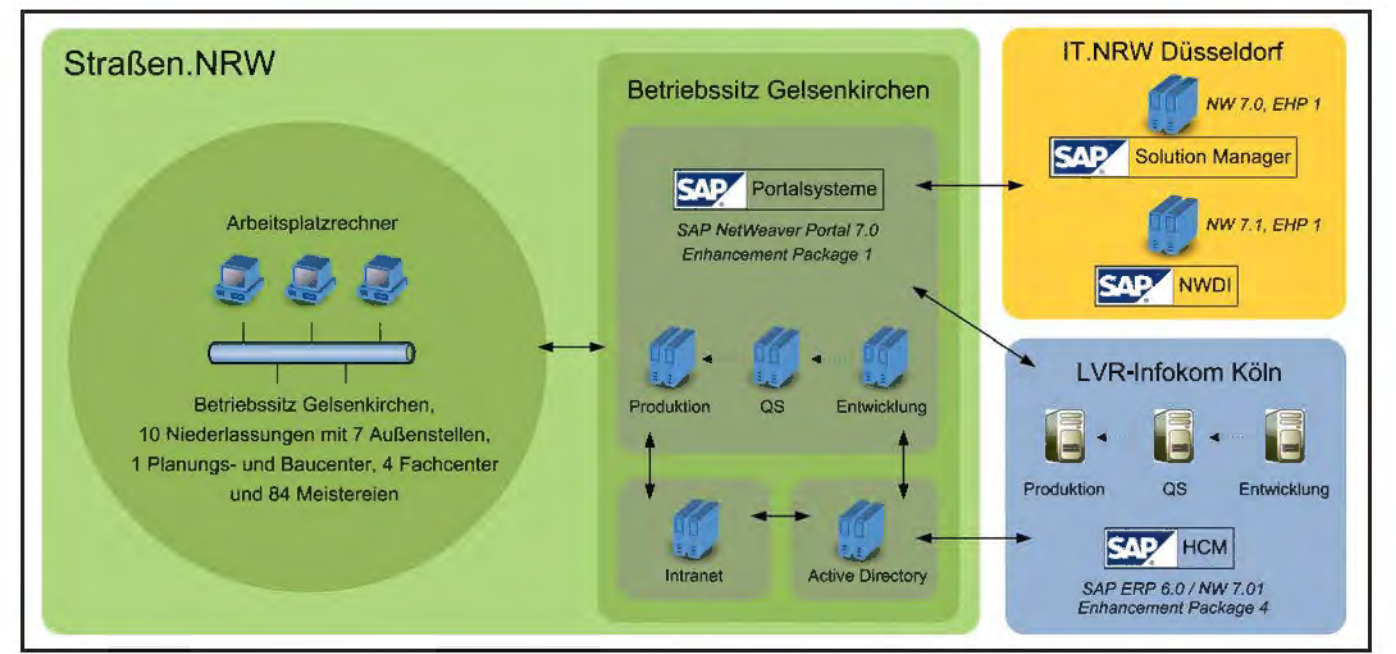

**Abb. 1:** Straßen.NRW-Portal – Systemaufbau und Kommunikationsbeziehungen

# **Systemlandschaft und Aufgabenverteilung**

Die verteilte Systemlandschaft (siehe Abb. 1) erfordert eine enge Zusammenarbeit zwischen Straßen.NRW, IT. NRW und der LVR-InfoKom (das Systemhaus des Landschaftsverbandes Rheinland (LVR)), wo Straßen.NRW seine SAP-Server betreiben lässt.

Die Portalserver, die Straßen.NRW auf virtuellen Systemen hostet, werden auf Betriebssystemebene vom Windows-Referat bei IT.NRW betreut. Das Referat SAP-Basisdienste ist verantwortlich für die Installation, Wartung und Überwachung der SAP-Systeme. Für diese und andere Aufgaben (siehe Abschnitt Qualitätsmanagement) wird der SAP Solution Manager, den IT.NRW betreibt, genutzt.

Das Referat SAP-Lösungen hat die Aufgabe, die kundenseitigen fachlichen Anforderungen an das Portal auf Machbarkeit zu prüfen, Lösungsvorschläge zu erarbeiten und nach Rücksprache mit Straßen.NRW diese umzusetzen. Die Ressourcenplanung wird vom Kundenmanagement IT bei IT.NRW durchgeführt.

Die Customizingeinstellungen der Backendsysteme, die für die ESS-Szenarios erforderlich sind, werden von SAP-Lösungen erarbeitet, dokumentiert und an die LVR-InfoKom zur Umsetzung übergeben. Während die portalbasierenden JAVA-Entwicklungen vom Referat SAP-Lösungen durchgeführt werden, ist die LVR-InfoKom für die Entwicklung von ABAP-Anwendungen (WebDynpro ABAP), die über das Portal bereitgestellt werden, zuständig.

Die Benutzerverwaltung der SAP-Backendsysteme liegt wiederum bei Straßen.NRW. Für die Erstellung der portalspezifischen Rollen analysiert das Referat SAP-Lösungen die benötigten Berechtigungsobjekte.

# **Rollout**

Im November 2010 wurde zunächst der Pilotbetrieb in der Regionalniederlassung Niederrhein aufgenommen. Während dieser Phase war es möglich, das Zusammenspiel der einzelnen Systeme im produktiven Betrieb zu optimieren, Fehler zu beheben und Erfahrungen für das anstehende Rollout zu sammeln. Im April 2011 wurde das Portal in drei Stufen mit je ca. 1 200 Benutzern/-innen auf die einzelnen Niederlassungen ausgerollt. Dies ermöglichte zwischenzeitliche Performancemessungen und weitere Optimierungen der Systeme.

# **Technologien, Entwicklungen und Werkzeuge**

Die Inhalte, die angemeldeten Benutzer(inne)n im SAP NetWeaver-Portal angezeigt werden, sind in einer Rolle zusammengefasst. Die Portalnavigationsstruktur wird durch die der Benutzerin bzw. dem Benutzer zugeordneten Rollen und die daran verknüpften Worksets, Seiten und iViews (integrated View, vgl. JAVA Portlets) bestimmt (siehe Abb. 2). Diese und weitere Objekte, die zur Strukturierung des Contents dienen, werden im Portal Content Directory (PCD) definiert.

Über diese iViews werden verschiedene Anwendungen auf einer Portalseite integriert. Dabei kommen beim Straßen.NRW-Portal u. a. die folgenden iView-Typen zum Einsatz:

- URL-iView zum Anzeigen externer Seiten (z. B. Integration bestehender Intranetseiten)
- KM-iView zum Öffnen von Dokumenten, die im Portal Knowledge Management gespeichert sind (z. B. Hilfe, Wissen, Veröffentlichungen)
- KM-iView zum Öffnen von XML Formularen und Linklisten<sup>1)</sup>

\_\_\_\_\_\_\_\_\_\_\_\_

<sup>1)</sup> In diesen Bereichen wurden vom Referat SAP-Lösungen Eigenentwicklungen und Modifikationen bestehender SAP-Komponenten durchgeführt.

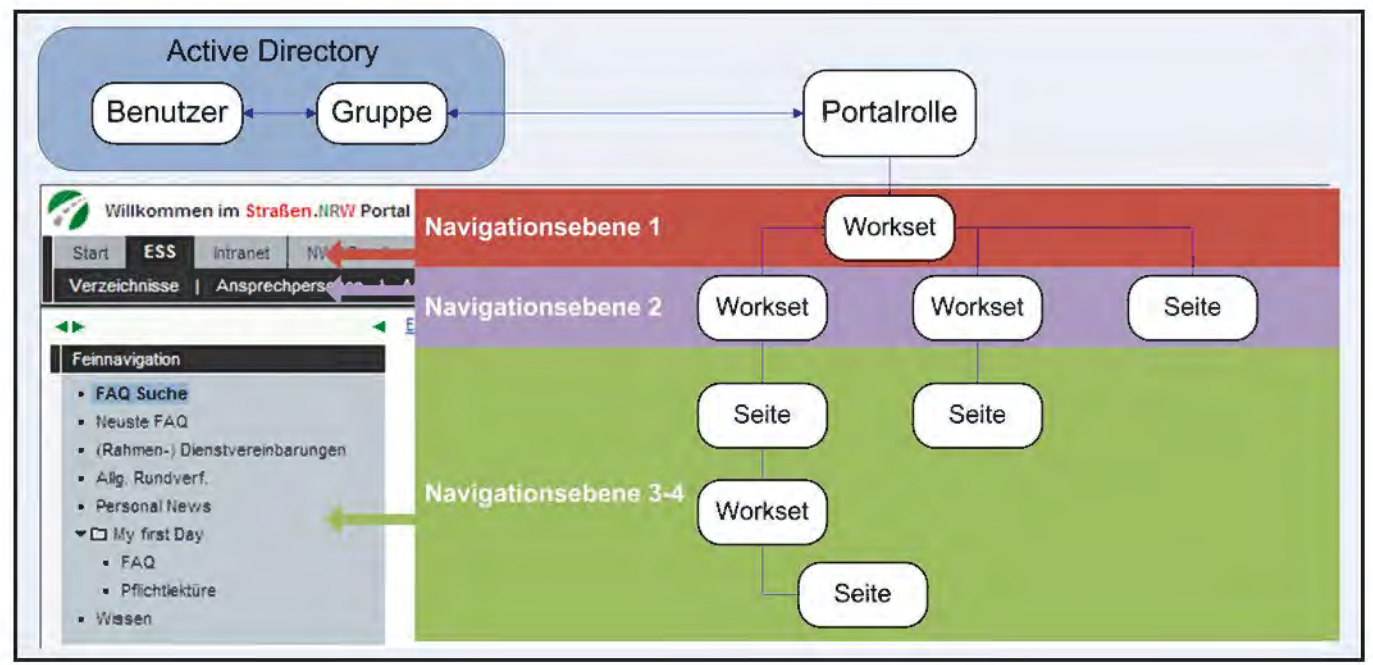

**Abb. 2:** Rollen und Portalobjekte

- WebDynpro JAVA-iView für den Aufruf von z. B. portalseitigen ESS-Anwendungen wie Mitarbeitersuche, Zeiterfassung (SAP CATS1), persönliche Daten 1 und Organisationsstruktur 1
- WebDynpro ABAP-iViews zur Verlinkung von backendseitigen ESS-Anwendungen wie z. B. Reisemanagement und Dienststellenübersicht
- iViews für eigenentwickelte Portalkomponenten wie z. B. Deep Linking (benutzerabhängige URL-Ge-

nerierung anhand von AD-Attributinhalten), Konsistenzprüfungen, Breadcrumb-Anzeige und Support

Für die Entwicklung und Modifikation von J2EE-Anwendungen kommt die SAP NetWeaver Development Infrastructure (siehe Abb. 3) in Verbindung mit dem SAP NetWeaver Developer Studio (NWDS) als Entwicklungstool zum Einsatz. Die NetWeaver Development Infrastructure (NWDI) unterstützt durch die zentrale Bereitstellung von Services die Entwicklung von J2EE-Anwendungen über den gesamten Lebenszyklus hinweg. Das Design Time Repository (DTR) erlaubt das Versionsmanagement von Quellcode und Check-in- und Checkout-Mechanismen. Dies ist notwendig, da die Entwicklung und das Testen einzelner Teilkomponenten auf dem Rechner der Entwickler stattfindet. Der Component Build Service (CBS) übernimmt hauptsächlich die Erstellung sowie die Verwaltung von

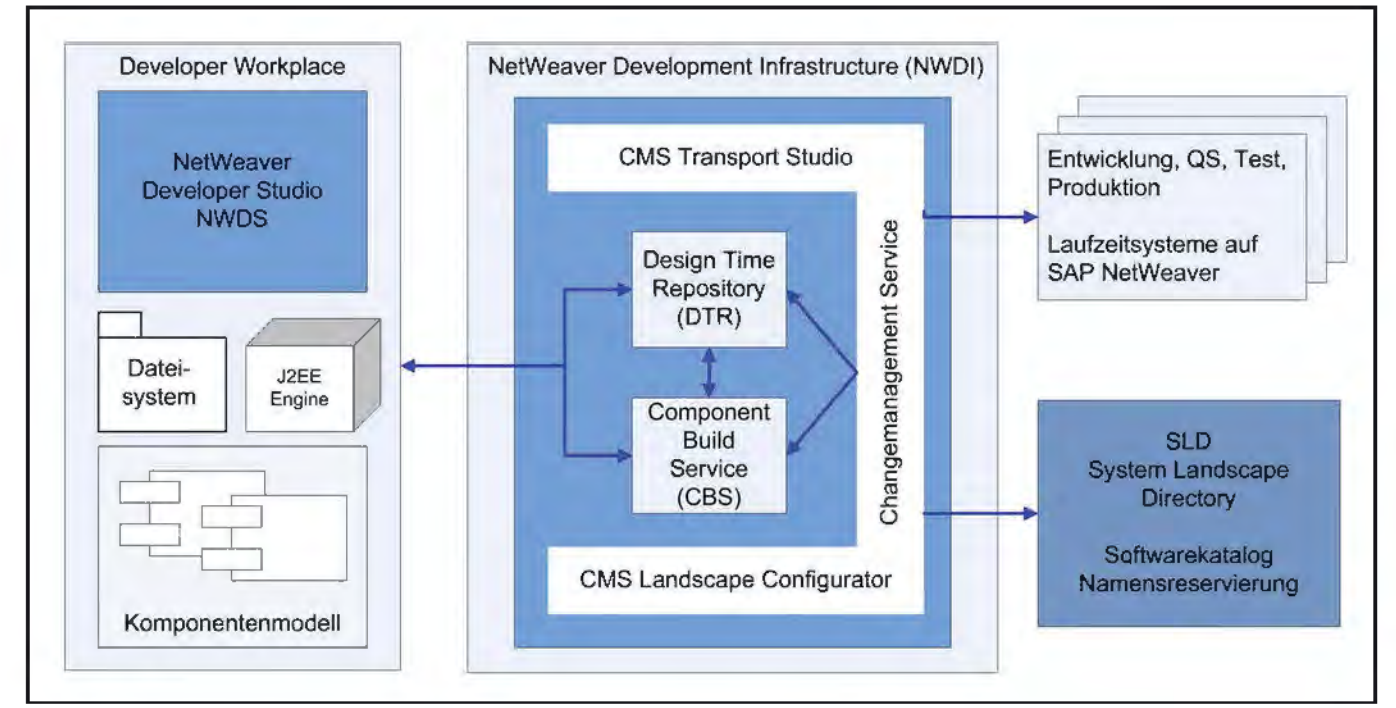

**Abb. 3:** NetWeaver Development Infrastructure

neu entwickelten Komponenten. Im System Landscape Directory (SLD) werden die Informationen zur Systemlandschaft gespeichert sowie der Katalog von eigenen und SAP-Produkten verwaltet. Der Change Management Service (CMS) dient als Konfigurationswerkzeug der gesamten NWDI, ermöglich die Transporte von Entwicklungen innerhalb der Systemlandschaft und erlaubt schließlich die Auslieferung fertiggestellter Anwendungen auf die Zielsysteme.

Die NWDI ermöglicht die Einrichtung von Produktionslinien (Tracks) für verschiedene Systemlandschaften und Java-Versionen.

Das NWDS als lokales Entwicklungstool basiert auf der Open-Source-Plattform Eclipse und erlaubt die Erstellung von Java-, J2EE- und Web-Dynpro-Anwendungen sowie von Webservices. Über die NWDS greifen Entwickler/-innen auf die Produktionslinien der NWDI zu und können die darin enthaltenen Komponenten (Software- und Development Components) in lokaler Kopie bearbeiten.

Da für das Straßen.NRW-Portal die SAP-ESS-Softwarekomponente modifiziert werden musste, war eine enge Zusammenarbeit mit Entwicklerinnen und Entwicklern der LVR-InfoKom erforderlich. Die portalseitig laufenden WebDynpro-JAVA-Anwendungen stehen über Java-Konnektoren in Verbindung mit dem Backendsystem. Die Kommunikation der Daten findet über den Aufruf von ABAP-Funktionsbausteinen im Backendsystem statt.

### **Qualitätssicherung**

Die Überwachung der Portalsysteme wird vom Referat der SAP-Basisdienste mithilfe des SAP Solution Managers geleistet. Außerdem ist die Projektdokumentation in der Projektverwaltung des Solution Managers abgelegt, wodurch auch die Projektbeteiligten bei Straßen.NRW die Möglichkeit haben, darauf zuzugreifen.

Neue Entwicklungen und Konfigurationsänderungen des Portals werden zunächst auf dem Entwicklungssystem durchgeführt und anschließend über das Qualitätssicherungssystem Straßen.NRW zum Test zur Verfügung gestellt. Sobald Straßen.NRW die Änderung freigibt, werden die Transporte auf das Produktionssystem durchgeführt. Bei Änderungen in den ESS-Szenarios müssen die Transporte im Portal mit denen auf den Backend-systemen bei der LVR-InfoKom koordiniert werden.

Regelmäßige vollautomatisierte Performancetests auf dem produktiven Portal werden mit dem von SAP-Lösungen eigens entwickelten Web SiteTester durchgeführt. Das Tool bietet die Möglichkeit, Websessions aufzunehmen und diese anschließend über einen Zeitplan gesteuert abspielen zu lassen. Hierbei werden Zugriffszeiten gemessen und Reports bzw. Fehlerbenachrichtigungen erstellt.

#### **Ausblick**

Straßen.NRW plant, die Prozesse des Reisemanagements zu automatisieren bzw. mit SAP-Komponenten abzubilden und diese anschließend im Mitarbeiterportal von Straßen.NRW zu integrieren. Die Implementierung der Reisemanagement Prozesse befindet sich zurzeit noch im Pilotbetrieb und wird demnächst den Mitarbeiter(inne)n von Straßen.NRW über das Straßen.NRW-Portal zur Verfügung stehen. Des Weiteren soll das "Infomanagement mit der Straßeninformationsbank Nordrhein-Westfalen (NWSIB)" ebenso integriert werden. Dadurch soll die Auswertung und Bearbeitung von straßenbezogenen Informationen über das Portal ermöglicht werden.

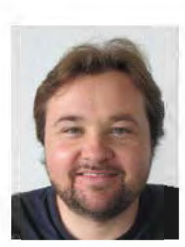

Golo Maichel Tel.: 0211 9449-5106 E-Mail: golo.maichel @it.nrw.de

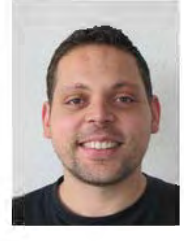

Sami Bouaoun Tel.: 0211 9449-5107 E-Mail: sami.bouaoun @it.nrw.de

# **DMS DOMEA®: Verwaltungsvorgänge für die Nachwelt sicher und lesbar verwahren**

Verwaltungsvorgänge in der öffentlichen Verwaltung haben oft eine sehr lange Lebensdauer. Zumeist nimmt die eigentliche Bearbeitung in diesem Lebenszyklus die geringste Zeit in Anspruch, viel länger befinden sich Vorgänge in der Altregistratur. Nach dem Abschluss eines Vorgangs – der z. d. A.-Verfügung – müssen Verwaltungsvorgänge nämlich weiterhin aufbewahrt werden. Ob die Aufbewahrungszeit nun z. B. 1 Jahr, 5 Jahre, 10 Jahre, 30 Jahre oder gar 50 Jahre beträgt, wird sachbezogen in unterschiedlichen Gesetzen und Verordnungen festgelegt. Sind die Aufbewahrungsfristen für Vorgänge abgelaufen, müssen die Behörden der Landesverwaltung

Nordrhein-Westfalen diese nach den Regelungen des Archivgesetzes NRW dem Landesarchiv Nordrhein-Westfalen anbieten. Das Landesarchiv entscheidet dann, welche Vorgänge vom Archiv übernommen werden und welche direkt gelöscht werden können.

Der geschilderte Verwaltungsablauf gilt natürlich auch für elektronische Akten. In Nordrhein-Westfalen steht der Landesverwaltung im Bereich Dokumentenmanagementsystem (DMS) Information und Technik Nordrhein-Westfalen (IT.NRW) als Dienstleister zur Verfügung. Der Landesbetrieb zeigt sich gut gerüstet, den kompletten Lebenszyklus elektronischer Vorgänge in der DOMEA®-Umgebung zu realisieren. Im Rahmen eines Projektes hat IT.NRW einzelne Komponenten technisch umgesetzt, getestet und ist hierbei zu guten Ergebnissen gekommen.

Hierzu gehören u. a.:

- Es wurden die funktionalen Anforderungen an die Programmierung in DOMEA® definiert, um eine komplette Verfahrenssteuerung aus DOMEA® heraus zu ermöglichen (u. a. "z. d. A.-Vereinfachung");
- IT.NRW setzte auch technisch um, Dokumente in Vorgängen für die lange Aufbewahrungszeit und das sich anschließende Aussonderungsverfahren vorzubereiten – eine Mig-

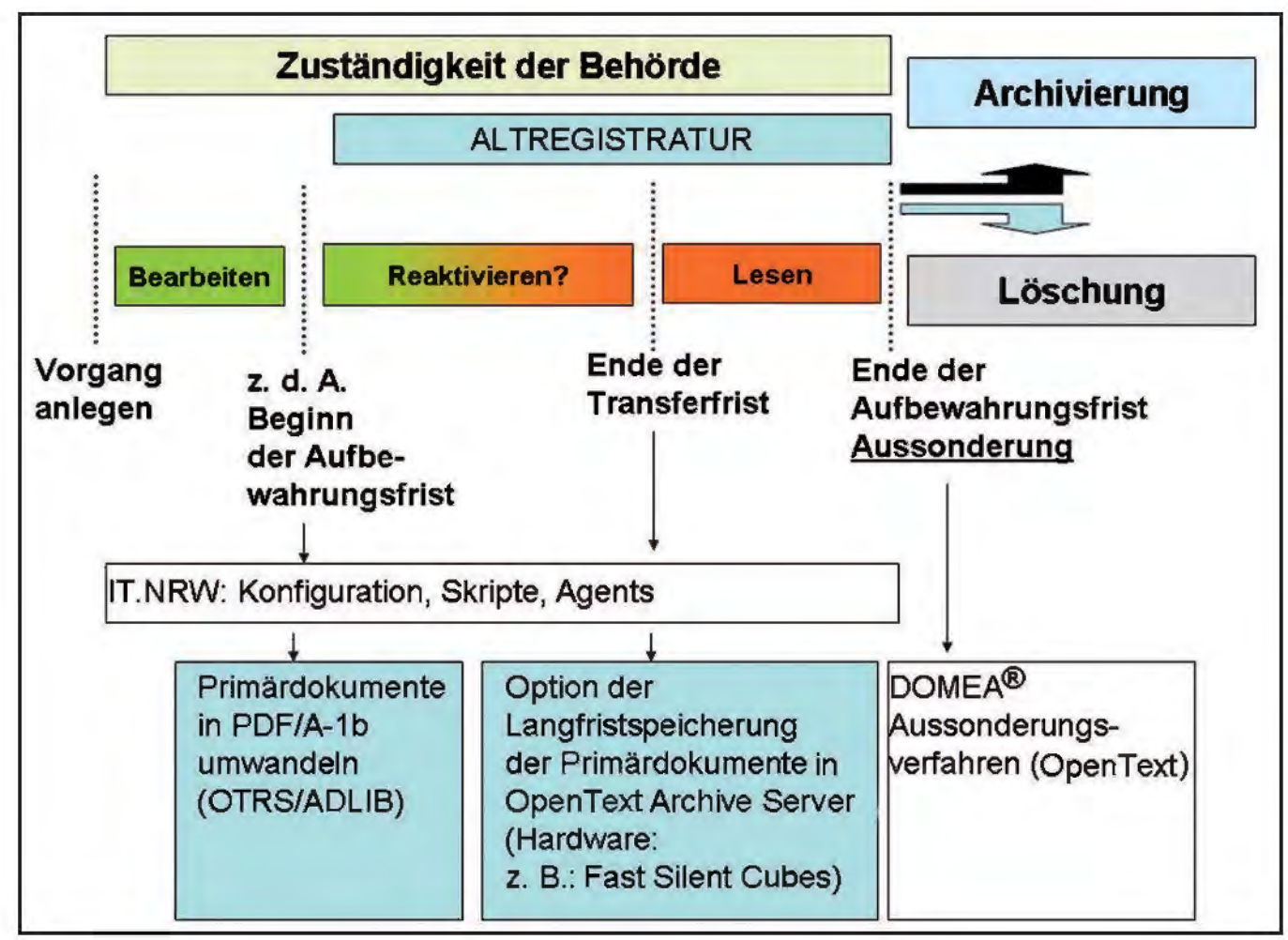

**Abb. 1:** Lebenszyklus von elektronischen Vorgängen und seine technische Umsetzung

ration in das Format PDF/A-1b wird automatisiert durchgeführt. So kann direkt bei der z. d. A.-Verfügung eine beständige Konversionsform für alle Dokumente erzeugt werden. Genutzt werden die *Open Text* Rendition Services mit dem integrierten Renderer "ADLIB-Express", der ca. 200 Dateiformate in das Archivformat wandeln kann.

• Weiter wurde eine anspruchsvolle Alternative zur Haltung der Primärdaten in DOMEA® während der langen Aufbewahrungszeit getestet. So kann die Systemarchitektur um eine "Archive-Middleware" (*OpenText* Archive Server) und einen speziellen Storage-Bereich zur Langzeitspeicherung (Fast Silent Cubes) erweitert werden.

Auch zum finalen Teil der Altregistratur kann von Fortschritten berichtet werden. Zum Aussonderungsverfahren war IT.NRW zusammen mit der Landesarchivverwaltung Nordrhein-Westfalen bei einem Qualitätszirkel der Anwenderkonferenz DOMEA® involviert. Hier wurden die Anforderungen der Landesverwaltungen (beteiligt waren neben Nordrhein-Westfalen u. a. Hessen und Rheinland-Pfalz) zusammengefasst und *Open Text* mitgeteilt. *OpenText* hat inzwischen einen ersten Prototyp für das DOMEA®- Aussonderungsverfahren vorgestellt.

Eine detaillierte Darstellung der Umsetzung des kompletten Vorgangslebenszyklus mit DOMEA® wird in einer nächsten Ausgabe der LDVZ-Nachrichten erscheinen.

Link im Intranet der Landesverwaltung Nordrhein-Westfalen: Das moderne Büro http://lv.buero.it.nrw.de

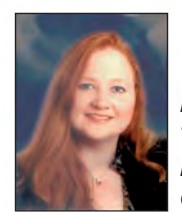

*Maren Bimberg Tel.: 0211 9449-6862 E-Mail: maren.bimberg @it.nrw.de*

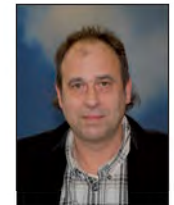

*Klaus Trommer Tel.: 0211 9449-6764 E-Mail: klaus.trommer @it.nrw.de*

# **Zentrales Verfahrensregister Übersicht über laufende IT-Verfahren in der Landesverwaltung**

*Auf der Grundlage einer Kabinettsentscheidung zur Vereinheitlichung der IT-Strukturen in der Landesverwaltung Nordrhein-Westfalen hat der Interministerielle Ausschuss Automation (IMA Automation) die Führung eines einheitlichen Verfahrensregisters und die Koordinierung von IT-Vorhaben beschlossen. Hier sollen neue IT-Vorhaben nach § 4 ADVG NW abgestimmt werden.*

*Das Ministerium für Inneres und Kommunales des Landes Nordrhein-Westfalen (MIK) hat Information und Technik Nordrhein-Westfalen (IT.NRW) beauftragt, auf der Basis der Sharepointtechnologie ein zentrales Verfahrensregister zu erstellen. Dieses wurde bereits im Jahr 2010 bereitgestellt und von allen Landesbehörden dezentral mit den landesweit im Einsatz befindlichen IT-Verfahren befüllt. Das Zentrale Verfahrensregister (ZVR) steht zur Information der gesamten Landesverwaltung im Landesverwaltungsnetz (LVN) zur Verfügung.*

#### **Pflege des Datenbestandes**

Bereits früher hatte es in Nordrhein-Westfalen Bestrebungen gegeben, Informationen über die IT-Verfahren des Landes an einer Stelle zu bündeln. Mit dem vom Sharepoint Competence Center von IT.NRW implementierten Zentralen Verfahrensregister wurde nun dieses Ziel einer landesweiten Übersicht über die laufenden IT-Verfahren verwirklicht. Im Jahr 2010 wurden die IT-Verfahren des Landes Nordrhein-Westfalen in einer Liste erfasst und im Landesverwaltungsnetz veröffentlicht. Damit diese Übersicht stets aktuell ist, wurden nun Prozesse implementiert, die dezentral eine regelmäßige Überprüfung der Daten unterstützen. Zum einen werden neue Verfahren über den Abstimmungsprozess des § 4 ADVG NW mithilfe des Vorhabensregisters in das Verfahrensregister überführt. Zum anderen wurden allen Verfahren Verantwortliche für die Pflege zugeordnet, die zweimal jährlich automatisiert aufgefordert werden, die eigenen Verfahren auf Aktualität zu prüfen.

#### **IT-Vorhaben**

Nach § 4 ADVG NW stimmen die obersten Landesbehörden die Automationsvorhaben ihrer Geschäftsbereiche mit dem Innenministerium ab.

Diese Abstimmung wird nun mit einer Erweiterung im Zentralen Verfahrensregister unterstützt und transparent gemacht.

Zu Beginn der Planung eines neuen IT-Vorhabens meldet sich die fachlich zuständige Behörde für das Zentrale Verfahrensregister an und erstellt einen Datensatz zum Vorhaben. Dieser Datensatz durchläuft einen vordefinierten Prozess mit dem Ziel, von den zuständigen Stellen die Freigabe und Genehmigung des IT-Vorhabens zu erhalten. Während des Prozesses wird die antragstellende Behörde über die

entscheidenden Schritte per E-Mail benachrichtigt und kann sich darüber hinaus im ZVR über den gegenwärtigen Stand der Genehmigung informieren.

Das Vorhabensregister ergänzt sinnvoll das Verfahrensregisters und vereinfacht die Antragstellung für alle Beteiligten. Es stellt die genehmigten Vorhaben der gesamten Landesverwaltung zur Einsicht bereit und informiert die am Genehmigungsprozess beteiligten Personen in übersichtlicher Art und Weise über den aktuellen Stand.

In Abbildung 1 ist der Prozess zur Genehmigung eines IT-Vorhabens dargestellt.

#### **§ 4-Abstimmung**

Die Antragstellerin bzw. der Antragsteller erfasst das IT-Vorhaben seiner Behörde und fordert dann die Freigabe vom zuständigen Ressort an. Das Ressort kann nun als Freigabeinstanz das Vorhaben bewilligen, ablehnen oder Stellungnahmen anfordern. Wird Letz-

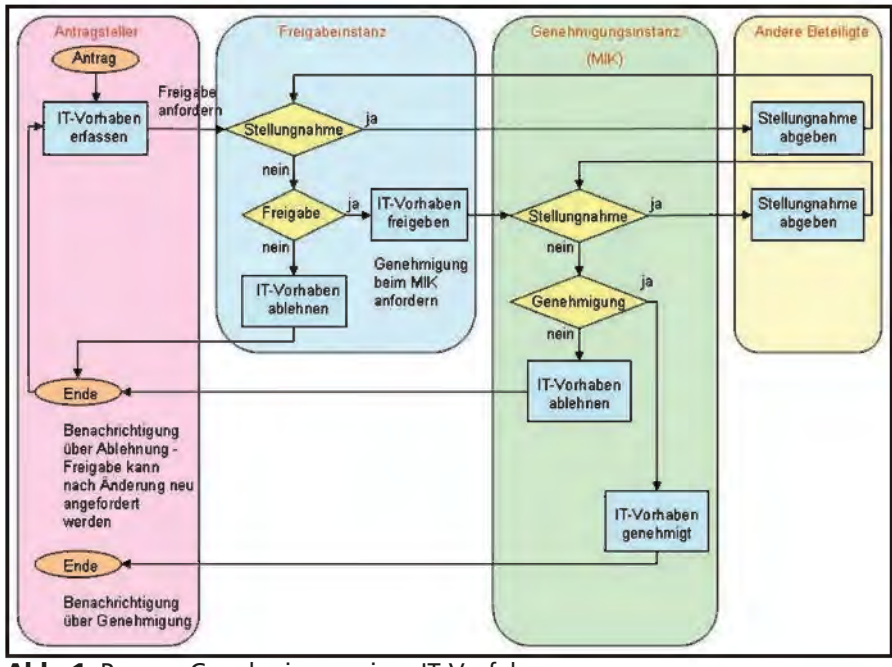

**Abb. 1:** Prozess-Genehmigung eines IT-Verfahrens

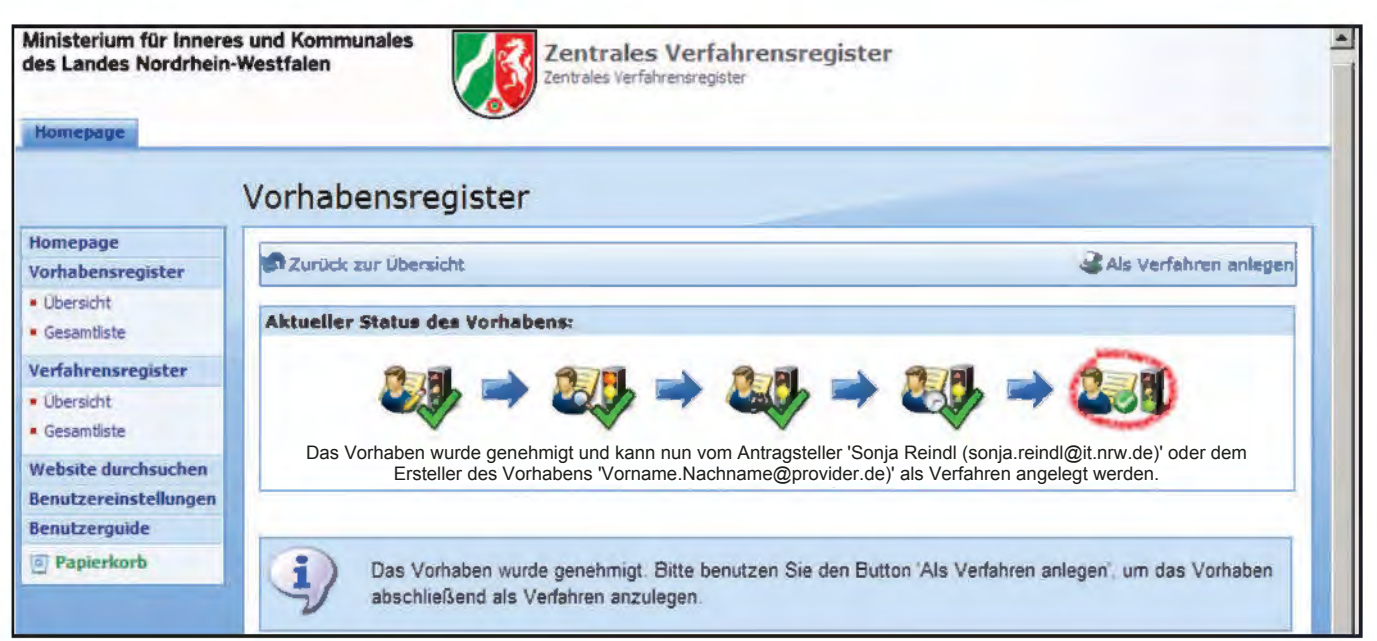

**Abb. 2:** IT-Vorhaben genehmigt

tere über das ZVR durch das Hinterlegen einer oder mehrerer E-Mail-Adressen beantragt, werden die Adressaten elektronisch darüber informiert. Jeder Aufforderung zur Stellungnahme wird auch eine Frist hinterlegt, innerhalb derer die Stellungnahme eingereicht werden kann. Wenn alle Stellungnahmen eingegangen sind bzw. wenn die Frist verstrichen ist, kann das Vorhaben abschließend vom Ressort freigegeben oder abgelehnt werden.

Lehnt die Freigabeinstanz das Vorhaben ab, wird die Antragstellerin bzw. der Antragsteller darüber informiert und kann nach Änderung der Daten zum IT-Vorhaben die Freigabe erneut beantragen.

Gibt das Ressort das Vorhaben frei, wird das MIK als Genehmigungsinstanz informiert, das nun das Vorhaben genehmigen, ablehnen oder Stellungnahmen anfordern kann.

Bei einer Ablehnung des Vorhabens hat die/der Antragsteller/-in auch hier die Möglichkeit, nach Änderung der Daten des IT-Vorhabens erneut eine Freigabe und danach eine Genehmigung zu beantragen.

Wird die Genehmigung erteilt, kann mit dem IT-Vorhaben begonnen werden. Nach Fertigstellung des Vorhabens muss es in das Verfahrensregister übertragen werden. Auch hier wird die zuständige Behörde per E-Mail an die Übertragung der Daten erinnert und die automatisierte Übernahme erfolgt dann auf Knopfdruck (siehe Abb. 2). Dabei wird parallel der Datensatz im Vorhabensregister gelöscht.

# **IT-Verfahren**

Beim Anlegen eines Vorhabens als Verfahren werden die meisten Daten des Vorhabens übernommen. Danach sollte das IT-Verfahren bearbeitet und um zusätzliche Angaben ergänzt werden.

Einmal in die Verfahrensliste übernommen, müssen die Daten stets aktuell sein. Zur Erreichung dieses Ziels wird die Pflegestelle jedes Verfahrens (in der Regel die/der fachlich verantwortliche Ansprechpartner/-in bzw. die Autorin/der Autor des Verfahrens) zweimal pro Jahr per E-Mail aufgefordert, die Daten im Verfahrensregister zu prüfen und ggf. zu überarbeiten. Der gesamte Pflegeprozess wird also durch einen voll automatisierten Workflow gesteuert.

#### **Anmelden am ZVR**

Die Listen aller IT-Vorhaben und IT-Verfahren stehen der gesamten Landesverwaltung ohne Anmeldung zur Verfügung. Für das Anlegen eines neuen IT-Vorhabens ist jedoch eine Anmeldung erforderlich (siehe Abb. 3, Seite 11): Bereits registrierte Nutzer/-innen loggen sich mit ihrer E-Mail-Adresse und ihrem Passwort ein, neue User/-innen müssen sich für ein Benutzerkonto auf der Anmeldemaske eintragen und registrieren. Die Registrierung wird von der IT-Leitung des zuständigen Ressorts auf Plausibilität überprüft und das Benutzerkonto bei positivem Entscheid für die antragstellende Behörde freigegeben.

Wird bei der Übernahme eines Verfahrens in das ZVR ein(e) Anwender/ -in als Pflegestelle eingetragen, so wird automatisch ein weiterer Account im Zentralen Verfahrensregister erstellt. Die Anwenderin bzw. der Anwender wird darüber per E-Mail informiert und aufgefordert, für seinen Account ein Passwort zu vergeben.

# **Fazit**

Das Sharepoint Competence Center von IT.NRW hat mit dem Zentralen Verfahrensregister, dessen Erweiterung durch das Vorhabensregister und den Pflegeprozess eine erste Sharepoint-Anwendung landesweit zum Einsatz gebracht. Die browser-

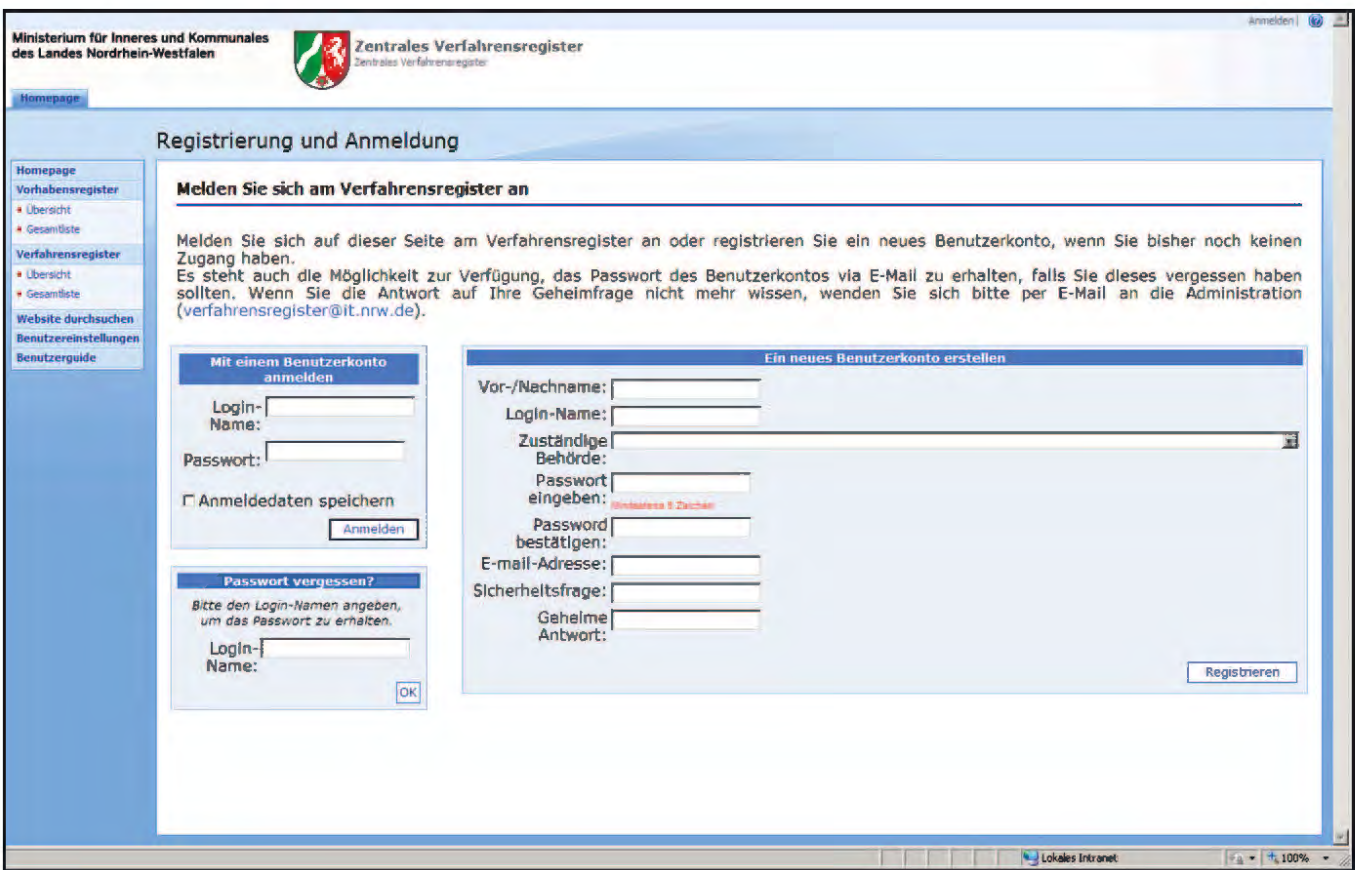

**Abb. 3:** Anmeldung und Registrierung am ZVR

gestützte und officenahe Sharepointbedienung holt die Nutzer in ihrer bekannten PC-Umgebung ab. Der durchgängige automatische Prozess unterstützt die Beschleunigung der Abwicklung der Freigabe und Genehmigung eines IT-Vorhabens. Gleichzeitig wird eine unnötige Mehrfacherhebung der zum IT-Vorhaben/IT-Verfahren gehörenden Information vermieden, da die Daten des Antrags direkt für die Veröffentlichung im Verfahrensverzeichnis verwendet werden. Weil der vorhandene Datenbestand als Maßstab für die Genehmigung neuer IT-Vorhaben gilt, muss die Pflege der IT-Verfahren konsequent verfolgt werden. Um dies zu gewährleisten und zu vereinfachen, sind die technischen Möglichkeiten in vollem Umfang implementiert worden. Letztlich wird jedoch für die Qualität jedes einzelnen Datensatzes immer der Mensch verantwortlich sein.

#### **Link im Intranet**

Zentrales Verfahrensregister *http://lv.verfahrensregister.nrw.de*

#### **Kontakt**

Sharepoint Competence Center *Sharepointcc@it.nrw.de* 

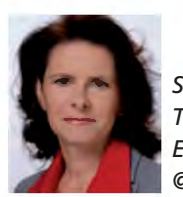

*Sonja Reindl Tel.: 0211 9449-6759 E-Mail: sonja.reindl @it.nrw.de*

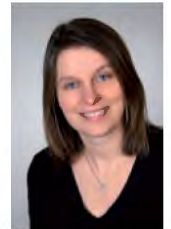

*Maria Schmalenbach Tel.: 0211 9449-6766 E-Mail: maria.schmalenbach @it.nrw.de*

# **Sharepoint Services – mit der Standardisierung von Arbeitsabläufen hin zu Arbeitserleichterungen**

*Mit dem Microsoft SharePoint 2010 (kurz: Sharepoint) wurde ein Werkzeug auf den Markt gebracht, dass die Standardisierung von Arbeitsabläufen unterstützt. Um dies in die Büros der Landesverwaltung Nordrhein-Westfalen zu bringen, hat Information und Technik Nordrhein-Westfalen (IT.NRW) ein Sharepoint Competence Center aufgebaut. Dort werden zurzeit IT-Services entwickelt, die das Ziel haben, die Zusammenarbeit in der Landesverwaltung bei der täglichen Arbeit zu unterstützen und zu verbessern.*

*Bei diesen Sharepoint Services fokussiert sich das Competence Center auf den Baustein der Collaboration, der Zusammenarbeit in Teams, Projekten und Gremien. Es wird die Strategie verfolgt, mit einem vergleichbar kleinen Aufwand einen großen Nutzen zu erzielen, indem von der Anforderung bis zur Umsetzung auf Standards gesetzt wird.*

#### **Ausgangssituation**

Über Jahre hinweg hat sich die elektronische Zusammenarbeit einen Weg in unseren Arbeitsalltag gebahnt. Dabei haben sich einige Produkte als vorteilhaft oder gar als unverzichtbar für die tägliche Kommunikation erwiesen. Außerdem gibt es zahlreiche Fachanwendungen und Spezialprodukte, welche die Arbeit erleichtern.

Im Bereich der informellen Zusammenarbeit klafft jedoch noch eine Lücke, die bisher nur durch zeitaufwendige Hilfslösungen geflickt wurde. An dieser Stelle setzt das Konzept der Sharepoint Services von IT.NRW an. Im Sharepoint Competence Center werden Lösungen entwickelt, welche die Zusammenarbeit von Teams vereinfachen sollen. Dabei werden die Anwender/-innen in einer Software-Umgebung abgeholt, in der sie sich sicher fühlen und die sie akzeptiert haben: das Microsoft-Umfeld. Hier können sich die Anwender weiterhin in der Office-Welt und im Internet Explorer bewegen und brauchen kein zusätzliches Tool-Knowhow aufzubauen. Die Zusammenarbeitsplattform des Sharepoints unterstützt sie dabei, in die tägliche Zusammenarbeit eine Ordnung zu bringen, die bisher in Dateisystemen und E-Mail-Postfächern mit viel Arbeitszeit aufgebaut werden musste.

Das Sharepoint Competence Center stellt ein Medium zur Verfügung, welches auf die typischen Arbeitssituationen in den Büros der Landesverwaltung zugeschnitten ist. Hierzu wurden spezielle Seiten (in engl. sites) entwickelt, die mit dem Internet Explorer aufgerufen werden können, um sie den Teams der Landesverwaltung zur Arbeitserleichterung bereitzustellen. Dabei richtet sich der Blick des Sharepoint Competence Center auf die allgemeingültigen Zusammenarbeitsszenarien von Teams, Projekten und Gremien.

#### **Projektsite**

Beim Aufsetzen eines Projektes wird ein Projektteam zusammengestellt, welches sich nach definierten Vorgaben der Erfüllung des Projektziels verschreibt. Es entwickeln sich eine Projekt- und Kommunikationsstruktur sowie eine Organisation, in der Projektbesprechungen und die Dokumentation der Projektphasen und Ergebnisse eine entscheidende Rolle spielen. So unterschiedlich die Projekte und deren Ziele auch sein mögen, so bleiben die gerade beschriebenen Vorgehensweisen doch immer die gleichen. Die bei IT.NRW entwickelte Projektsite (siehe Abb. 1) knüpft genau dort an und ist zugeschnitten auf die Anforderungen eines Projektteams.

Die Site gibt die Möglichkeit, die Projektstruktur über Teilprojekte abzubilden. Darüber hinaus können Termine übersichtlich in einer Kalendersicht dargestellt werden. Ebenso können die Teams hinterlegt werden, sodass die mühsame Suche nach Ansprechpartner(inne)n und Zuständigen entfällt.

Ein Schwerpunkt der Projektsite sind die Dokumentenbibliotheken mit der Option, gemeinsam an Dokumenten zu arbeiten oder dem gesamten Projektteam Arbeitsdokumente zur Verfügung zu stellen. Somit müssen nicht mehr Dokumente per E-Mail verteilt und anschließend mühsam konsolidiert werden. Aufgrund der bereitgestellten Versionierung behält jeder zusätzlich den Überblick über den aktuellen Arbeitsstand. Die Sharepointfunktionalitäten sehen vor, dass die Projektmitglieder/-innen per E-Mail über die Änderungen der Dokumente unterrichtet werden, sodass eine aktuelle Projektinformation gegeben ist und eine zeitnahe Projektkommunikation erfolgen kann.

Ein fester Bestandteil eines Projektes ist zumeist eine Liste der offenen Aufgaben, die auf der Projektsite eingestellt und einzelnen Projektmitglieder(inne)n zugeordnet werden können. Per E-Mail werden die Beteiligten hierüber informiert. Über Workflows kann die Erfüllung der Aufgaben im vorgegebenen Zeitrahmen nachverfolgt oder in die persönlichen Aufgaben in Outlook eingebunden werden. Aktuelle Informationen im Sinne eines Schwarzen Brettes vereinfachen den Austausch und runden das Bild ab.

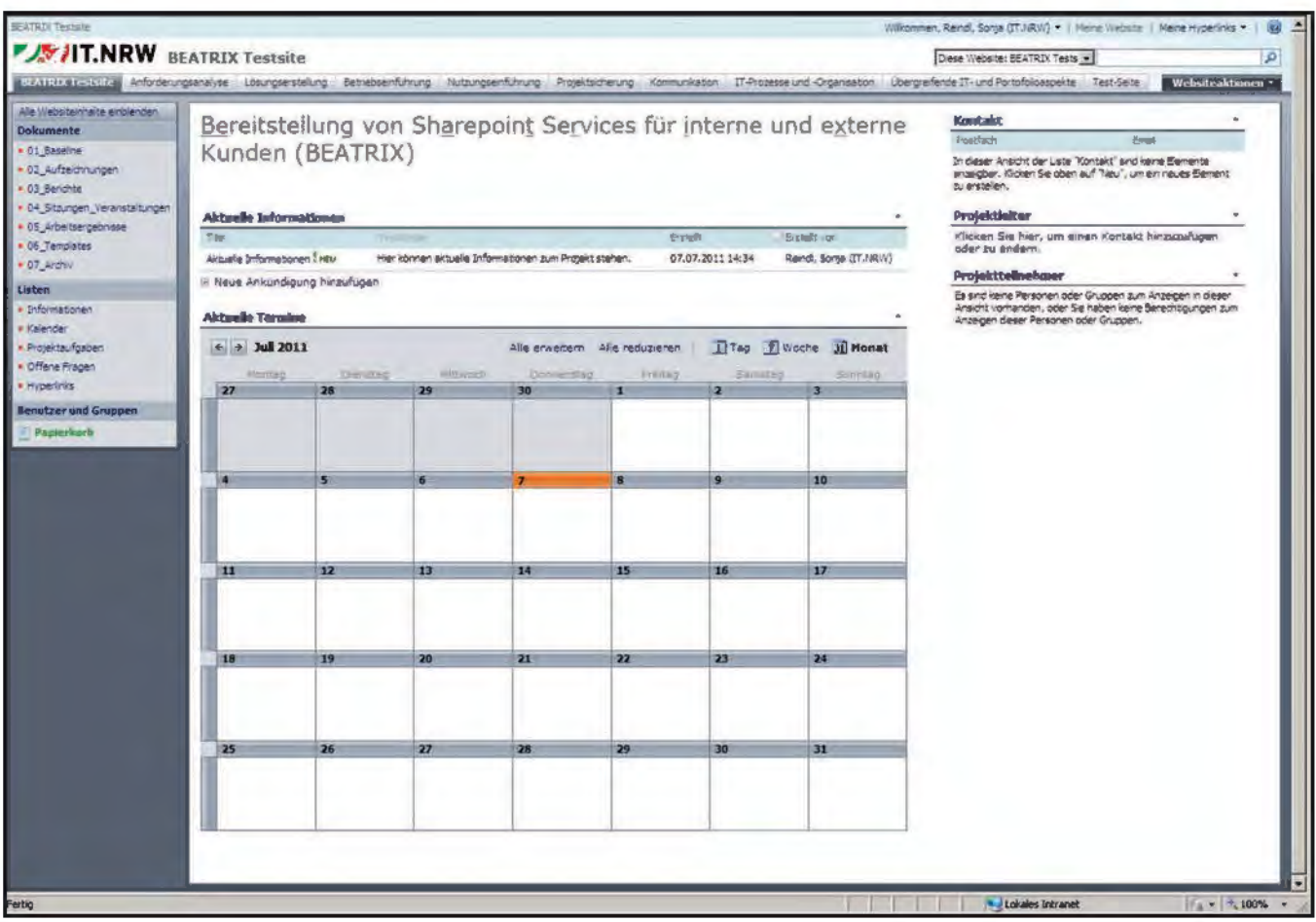

**Abb. 1:** Entwurf einer Projektsite

#### **Teamsite**

Die Zusammenarbeit in einem Team ist im Unterschied zu einem Projekt nicht zeitlich befristet. Doch auch hier werden im Arbeitsalltag Besprechungen organisiert, Dokumente erarbeitet und Aufgaben verteilt und nachverfolgt. Die Herausforderung liegt auf den Lebenszyklen der Dokumente und der Erhaltung der Aktualität der bereitgestellten Informationen. Um diese Herausforderungen zu meistern, hält die Teamsite Bibliotheken, Listen und Kalender bereit.

#### **Gremiumsite**

Die Strukturierung dieser Site definiert sich über die Sitzungen eines Gremiums, anhand derer auch die Dokumente, die rund um die Sitzung erstellt werden – angefangen von der Agenda bis hin zum Protokoll – nachvollzogen werden können (siehe Abb. 2, Seite 14).

Über ein Diskussionsforum kann auch außerhalb der Sitzungen mit dem gesamten Teilnehmerkreis nachvollziehbar kommuniziert werden. Über eine Aufgabenliste können die offenen Punkte bis zur nächsten Sitzung überwacht werden und beim Aufstellen der neuen Agenda unterstützen. Zudem können die Teilnehmer über die automatisierte E-Mail-Benachrichtigung über die aktuellen Sitzungstermine oder z. B. über den Stand der Agenda informiert werden.

#### **Geschäftsprozesse**

Bereits heute ist es üblich, dass zur Beschleunigung von Abstimmungen E-Mails als Kommunikationsmittel gewählt werden. Es entstehen dabei E-Mail-Ketten, anhand derer der Arbeitsstand nachvollzogen werden kann. Das ist ein pragmatischer Umgang mit den zur Verfügung stehenden Werkzeugen, der zeigt, dass der Wunsch nach einer möglichst einfachen Umsetzung mit den üblichen Arbeitstools gewünscht ist.

Gleichzeitig ist jedoch sicherzustellen, dass die gesetzlichen Regelungen der Aktenführung eingehalten werden. Um diesen gerecht zu werden, muss hierfür zusätzliche Zeit investiert werden.

Genau hier holt der Sharepoint die Anwender/-innen ab. Er bietet die Möglichkeit, vor allem dokumentenorientierte Geschäftsprozesse auf der üblichen Zusammenarbeitsebene sinnvoll bereitzustellen. Angefangen mit dem Abstimmungsprozess von Dokumenten bis hin zu Genehmigungsprozessen über unterschiedliche Beteiligte. Hier steht im Vordergrund, möglichst allgemeingültige flexible Workflows zur Verfügung zu stellen, um aufwendige Spezialanpassungen zu vermeiden. Das Spektrum der Möglichkeiten ist bereits mit geringen Aufwänden beträcht-

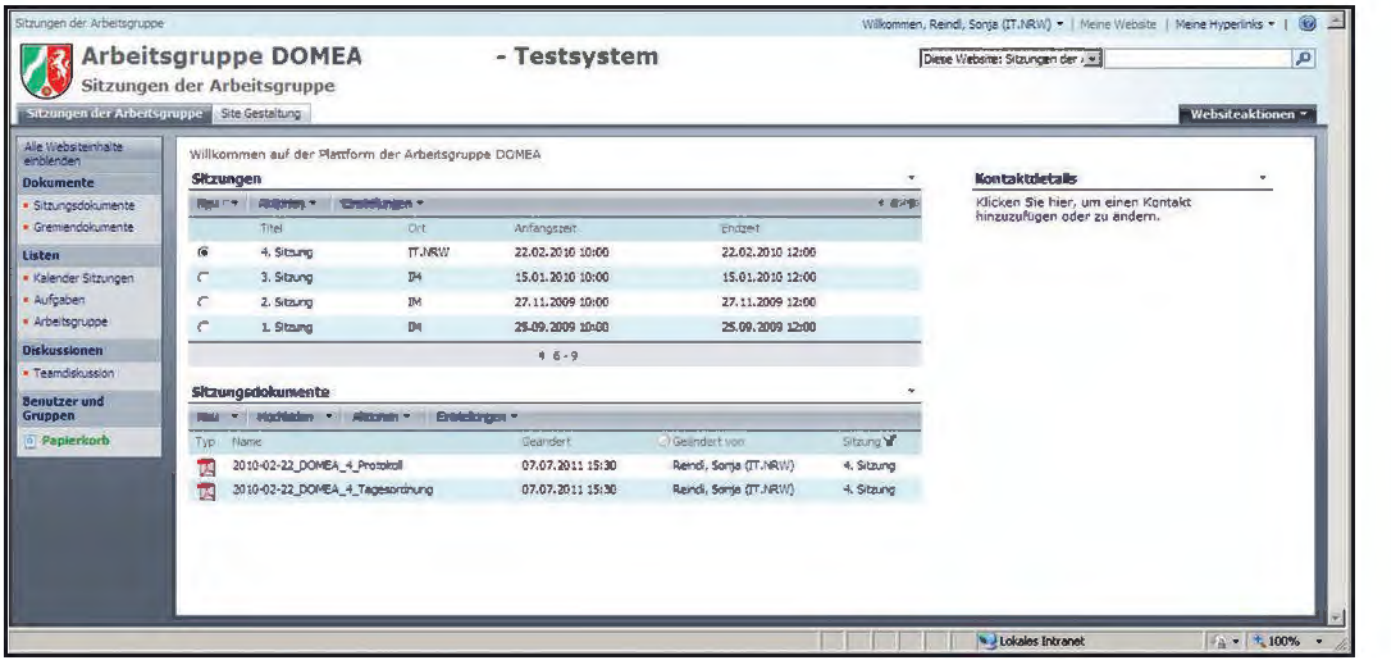

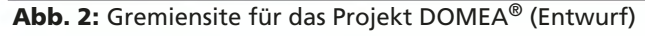

lich. Dabei bleibt die E-Mail das führende Kommunikationsmittel, welches jedoch durch automatisierte Abläufe, Versionierung und Protokollierung einen größeren Nutzen entfaltet. Hiermit sind dann auch die Voraussetzungen geschaffen, im Sinne des Lebenszyklus von Dokumenten einer Weiterverarbeitung in einem Dokumentenmanagementsystem den Weg zu ebnen.

#### **Fazit**

Für die Zusammenarbeit auf der Arbeitsebene bringt jede Vereinfachung schnell einen hohen Nutzen. Es ergeben sich daraus enorme Zeiteinsparungen im formalen Umgang miteinander, die für die Fachlichkeit genutzt werden können, und eine Vereinfachung der Kommunikation miteinander, mit der sich alle Beteiligten besser informiert und involviert fühlen. Das Sharepoint Competence Center von Information und Technik Nordrhein-Westfalen entwickelt mit den Team-, Projekt- und Gremiumsites auf der Basis des Microsoft SharePoint 2010 neue IT-Services, die von der Bereitstellung bis zur Nutzung auf diese Ziele hin ausgerichtet sind.

#### **Kontakt**

Sharepoint Competence Center *Sharepointcc@it.nrw.de* 

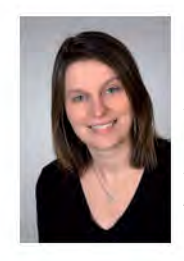

*Maria Schmalenbach Tel.: 0211 9449-6766 E-Mail: maria.schmalenbach @it.nrw.de*

# **Der Relaunch des Justizportal Nordrhein-Westfalen Webseiten mit modernen Informationsarchitekturen transparent gestalten**

Moderne Webseiten bieten den Nutzerinnen und Nutzern heute Überblick über die angebotenen Inhalte, ohne dass sie tiefer in die Struktur eindringen müssen. Fortschrittliche Informationsarchitekturen ermöglichen den Besucherinnen und Besuchern den unmittelbaren Zugriff auf den gesamten Informationsgehalt einer Seite, ohne sie mit einem Informationsüberangebot abzuschrecken.

Wird ein bestehender Auftritt neu aufgesetzt, ist immer eine Überarbeitung der Informationsarchitektur sinnvoll. Information und Technik Nordrhein-Westfalen (IT.NRW) unterstützt sowohl bei der Konzeption als auch bei der Realisierung.

Dies war beim Justizportal NRW der Fall: Hier realisierte IT.NRW eine maßgeschneiderte Informationsarchitektur unter Anwendung eines Grid-Layouts und mithilfe von "Push to Front". Die Reaktionen auf den Relaunch waren durchweg positiv.

#### **Der Relaunch**

Die Arbeiten zum Relaunch gestalteten sich in drei Phasen:

- In der ersten Phase wurden die Anforderungen an die Informationsarchitektur mit Unterstützung von IT.NRW konzeptioniert.
- In der zweiten Phase wurden die technischen Anforderungen durch IT.NRW umgesetzt. Die strukturellen Änderungen wurden im Content Management System NPS realisiert. Das neue Layout wurde eingearbeitet und zusätzliche gewünschte Funktionalitäten (unter anderem die Karussellfunktionalität und Videobox auf der Startseite) implementiert.
- In der abschließenden dritten Phase wurden alle vorhandenen Inhalte durch den Auftraggeber Justiz

NRW geprüft. Hierbei wurden viele Artikel überarbeitet, erweitert und auf den neusten Stand gebracht. Häufig nachgefragte Artikel wurden vertieft und teilweise zu Unterportalen umgearbeitet.

# **Konzeption der Informationsarchitektur**

Wird eine Webseite neu aufgesetzt, richtet sich der Blick in der Planung fast unvermeidlich auf neue Funktionalitäten und ein frisches Layout, da es sich hierbei um die Aspekte handelt, die Nutzerinnen und Nutzer wie Betreiberinnen und Betreiber direkt ins Auge fallen. Zu oft wird hierbei jedoch der Wandel übersehen, der sich seit der ursprünglichen Freigabe in einem Auftritt vollzogen hat. Das Informationsangebot hat sich in der Regel sowohl in der Breite als auch in der Tiefe deutlich vergrößert, wodurch nicht mehr alle abgedeckten Themengebiete von den Nutzerinnen und Nutzern direkt erfasst werden können.

Dies stellt die Umsetzenden vor die Herausforderung, eine Informationsarchitektur zu erstellen, die den Umfang des Angebots transparent macht und somit den Zugriff auf das vollständige Informationsangebot ermöglicht. Hier unterstützt IT.NRW die Webseitenverantwortlichen sowohl bei der Konzeption als auch bei der Umsetzung.

So auch beim Justizportal NRW: Als die Konzeptionsphase begann, war allen Beteiligten bewusst, welchen Umfang die Webseite mittlerweile angenommen hatte. Aus einem Präsentationsauftritt der Justiz war längst eine Webseite geworden, die den vollen Themenkomplex juristischer Aufgaben abbildet und auf die sich Volljuristen wie Laien in

rechtlichen Fragestellungen verlassen.

So waren in der Breite zu den zu jeder Webseite gehörenden Grundfunktionalitäten unterschiedlichste Datenbanken, Formularsammlungen, Applikationen und Schnittstellen hinzugekommen. In der Tiefe hatten sich zu Themenbereichen, welche anfänglich nur einen Artikel umfassten, ganze Unterportale gebildet, und der anfängliche Newsticker hatte sich in mehrere Ticker aufgespalten: Mitteilungen aus Einzelbereichen, Termine und dpa-Meldungen.

#### **Zugänglichkeit von Informationen**

Für die Besucherinnen und Besucher einer Webseite ist die Größe des Webauftrittes nicht ersichtlich, da die Webseite nicht als Ganzes erfasst werden kann. Sie sehen erst einmal nur die Startseite und können von dort aus Schritt für Schritt tiefer in die Webseite vordringen. Dabei wird ihnen aber nicht der ganze Umfang des Auftrittes offenbar, gehen sie doch nur den von ihnen gewählten Pfad des Informationsangebotes entlang. Der Rest der Webseite ist für sie nicht sichtbar; weder Größe noch Themengebiete sind für sie erfassbar. Wie bei einem Eisberg sehen Sie nur eine kleine Spitze des verfügbaren Informationsvolumens, der Rest bleibt "unter Wasser".

Die komplexe Aufgabe, den Nutzerinnen und Nutzern der Webseite die Themengebiete zu vermitteln, liegt somit auf der Startseite und der Strukturierung des Gesamtauftrittes. Mit zunehmender Informationsquantität und Tiefe der Webseite wird es immer wichtiger, die Zugänglichkeit und das Informationsangebot hier auszubauen. Wird dieser Bereich vernachlässigt, werden ganze Themengebiete aus der Wahr-

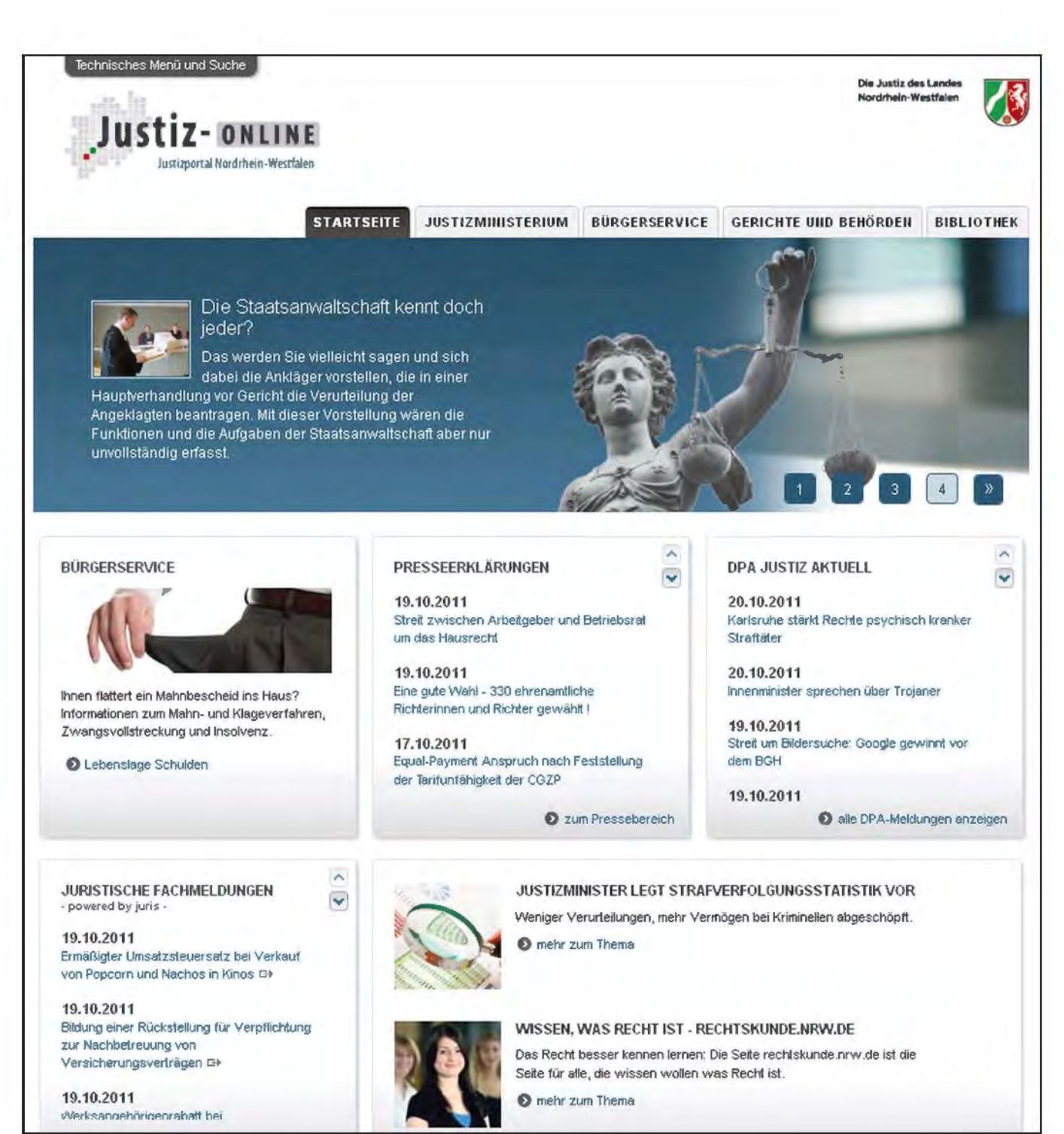

**Abb. 1:** Startseite http://www.justiz.nrw.de mit dreispaltigem Raster

nehmung der Nutzerinnen und Nutzer ausgeblendet.

Gleichzeitig müssen die anzuzeigenden Informationen sorgfältig ausgewählt und klar voneinander abgegrenzt werden. Ansonsten verwandelt sich die Seite in ein unzugängliches Informationspuzzle, und die Nutzerinnen und Nutzer fühlen sich durch ein Informationsüberangebot "erdrückt".

# **Aktuelle gegen Hintergrundinformationen**

Die ursprüngliche Informationsarchitektur des Justiz-Webportals war diesen Anforderungen nicht mehr gewachsen. Sie orientierte sich am im Web recht weit verbreiteten Aktualitätsmodell, welches vor fünf Jahren auch noch das Mittel der Wahl war. So gab es auf der alten Startseite ausschließlich aktuelle Meldungen, von denen eine ausführlich und der Rest nur mit dem ersten Satz präsentiert wurde. Einzelne, nicht näher erläuterte Links rundeten die Seite ab.

Dies ermöglichte zwar die aktuellen Themen hervorragend abzubilden, jedoch verschwanden einmal eröffnete Bereiche schnell aus der Wahrnehmung, da die Startseite fast aus-

19.10.2011 Bildung einer Rückstellung für Verpflichtung zur Nachbetreuung von Versicherungsverträgen O+

19.10.2011 Werksangehörigenrahaft hei

**0** alle Meldungen anzeigen

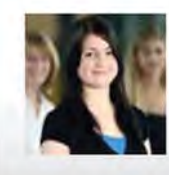

#### WISSEN. WAS RECHT IST - RECHTSKUNOE.NRW.OE

Das Recht besser kennen lernen: Die Seite rechtskunde.nrw .de ist die Seite für alle, die wissen wollen was Recht ist.

**0** mehr zum Thema

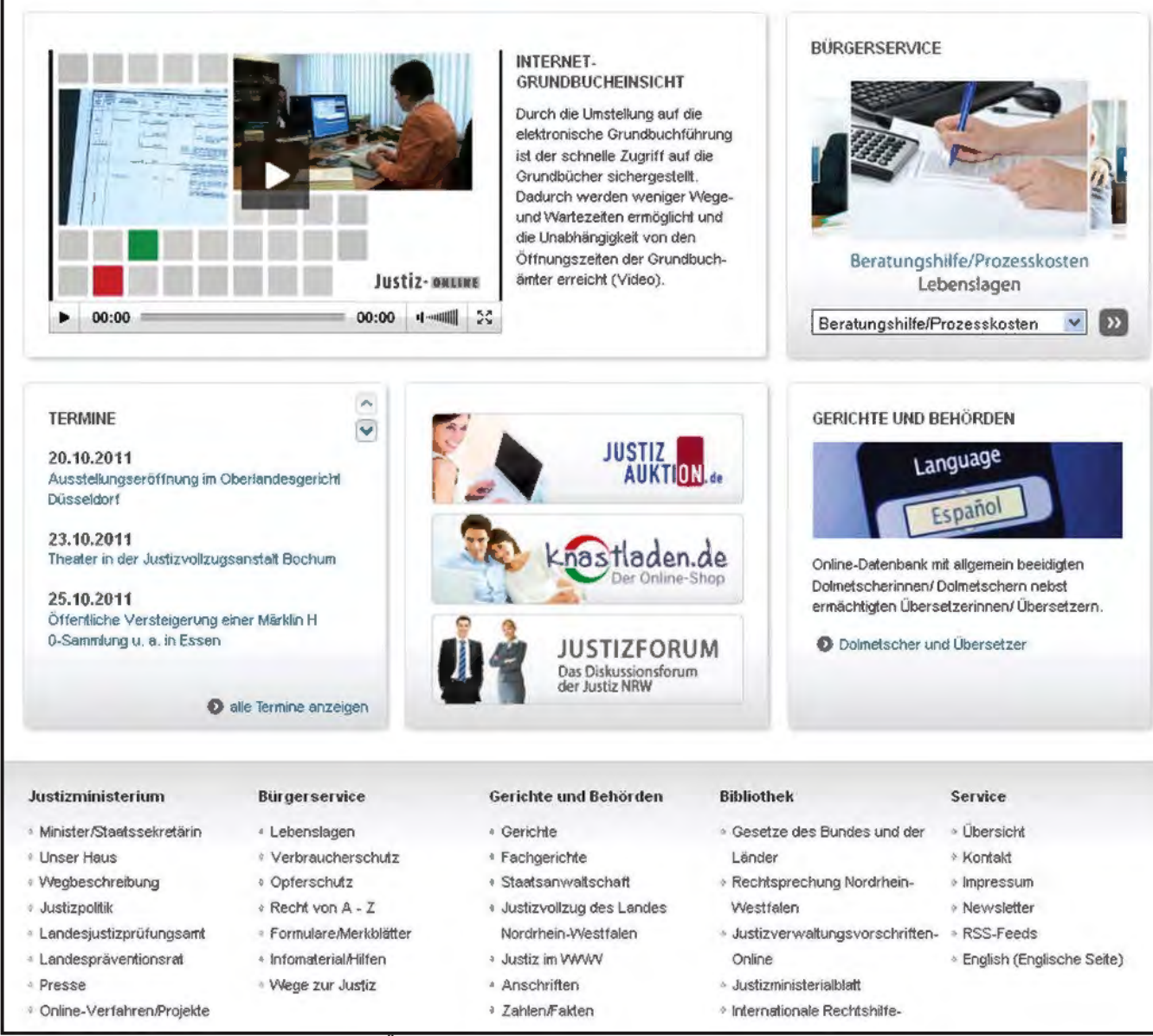

**Abb. 2:** Fortsetzung der Startseite mit Übersicht über die ersten zwei Ebenen

schließlich mit aktuellen Themen befüllt wurde.

Aktuelle Informationen bilden aber zu keinem Zeitpunkt den vollen Themenumfang oder auch nur ein einzelnes Thema vollständig ab. Sie fokussieren sich meist auf einen bestimmten Bereich eines Themas und informieren über die für den aktuellen Anlass wichtigen Details.

Ein Großteil der Nutzerinnen und Nutzer ist aber an den aktuellen Entwicklungen nur sekundär interessiert. Sie besuchen die Seite mit spezifischen Informationswünschen und erhoffen sich Fakten zu zeitunabhängig interessanten Themen (z. B. Heirat, Vereinsgründung) oder Hintergrundinformationen. Obwohl spezifische Unterbereiche für ihre Bedürfnisse eingerichtet waren, verlässt ein

großer Teil der Besucherinnen und Besucher die Seite wieder, da die aktuellen Informationen auf der Startseite keinen Hinweis darauf geben, dass die von ihnen gesuchten Themen behandelt werden.

Aufgabe einer neuen Einstiegsseite war es somit, sowohl einen Zugang zu aktuellen Themen als auch zu Themenbereichen mit Hintergrundinformationen zu bieten, ohne die Nutzerinnen und Nutzer mit einem Überangebot an Informationen zu überfordern.

# **Grundstruktur der neuen Startseite**

Dementsprechend bekam die Startseite des neuen Portals als zentraler Anlaufpunkt der Nutzer/-innen besondere Aufmerksamkeit. Direkt unterhalb des Logos sind die großen Unterbereiche als Karteireiter strukturiert (siehe Abb. 1):

- **Justizministerium** bietet Informationen zum Ministerium
- **Bürgerservice** beschäftigt sich mit Diensten und Service für die Bürgerinnen und Bürger
- **Gerichte und Behörden** informiert und macht die Einzelorganisationseinheiten und Zuständigkeiten fassbar
- **Bibliothek** bietet juristische Dokumente und Datenbanken

Unterhalb der Karteireiter folgt eine farbig unterlegte Titelzeile mit Text und Bild zu einem aktuellen Thema.

Darunter setzte IT.NRW ein Grid-Layout als dreispaltiges Raster ein, welches die Einzelinformationen segmentiert und deutlich voneinander abgrenzt. Mehrere Boxen stehen gleichberechtigt nebeneinander und ermöglichen den Nutzerinnen und Nutzer eine gute Übersicht durch eine saubere Einordnung in ein Raster (vergleiche Abb. 1).

Die Redakteurin bzw. der Redakteur kann in den einzelnen Boxen des GridLayouts sowohl aktuelle Themen als auch Hintergrundinformationen nach freier Wahl positionieren.

Zusätzlich bieten automatisierte Funktionalitäten aktuelle Themen aus anderen Bereichen an (vergleiche Abb. 1: Box "Presseerklärungen", Box "DPA Justiz Aktuell" und Box "Juristische Fachmeldungen" und Abb. 2: Box "Termine").

Abgeschlossen wird die Seite von einer Übersicht über die ersten beiden Ebenen, welche die großen Unterbereiche noch einmal für die Benutzerin bzw. dem Benutzer aufschlüsselt, um ihm eine direkte Übersicht über die Unterbereiche zu ermöglichen (vergleiche Abb. 2).

#### **Vorstellung von Bereichen**  durch "Push to Front"

Die sogenannten "Push to Front"-Methode ermöglicht es Redakteurinnen und Redakteuren Hintergrundartikel nach vorne zu bringen. Hiermit ist es möglich, beliebige Artikel auf der Startseite zu präsentieren und somit in die Aufmerksamkeit der Nutzerin bzw. des Nutzer zu rücken. In der Abb. 1 wird zum Beispiel in der obersten Boxenzeile der Artikel "Lebenslage Schulden" aus dem Bereich "Bürgerservice" präsentiert.

Über eine Abfolge kann eine ganze Gruppe von Artikeln zeitlich nacheinander im Tages- oder Wochenrhythmus auf der Startseite präsentiert werden. In der Box "Bürgerservice" werden z. B. automatisch und regelmäßig vielfältige Themen aus diesem Unterbereich dargestellt, ohne dass ein(e) Redakteur/-in tätig werden muss. So wird den wiederkehrenden Nutzerinnen und Nutzern der Seite auf Dauer der volle Themenumfang eines Bereichs bekannt gemacht, ohne dass diese selber vertieft einsteigen müssen.

#### **Informationsselektion durch die Nutzer/-innen**

Um Übersichtlichkeit zu erhalten, werden nicht alle Informationen den Nutzerinnen und Nutzern direkt angezeigt. Stattdessen haben diese selber die Möglichkeit, sich weitere – auf der Seite zur Verfügung stehende – Informationen in dynamischen Bereichen anzeigen zu lassen.

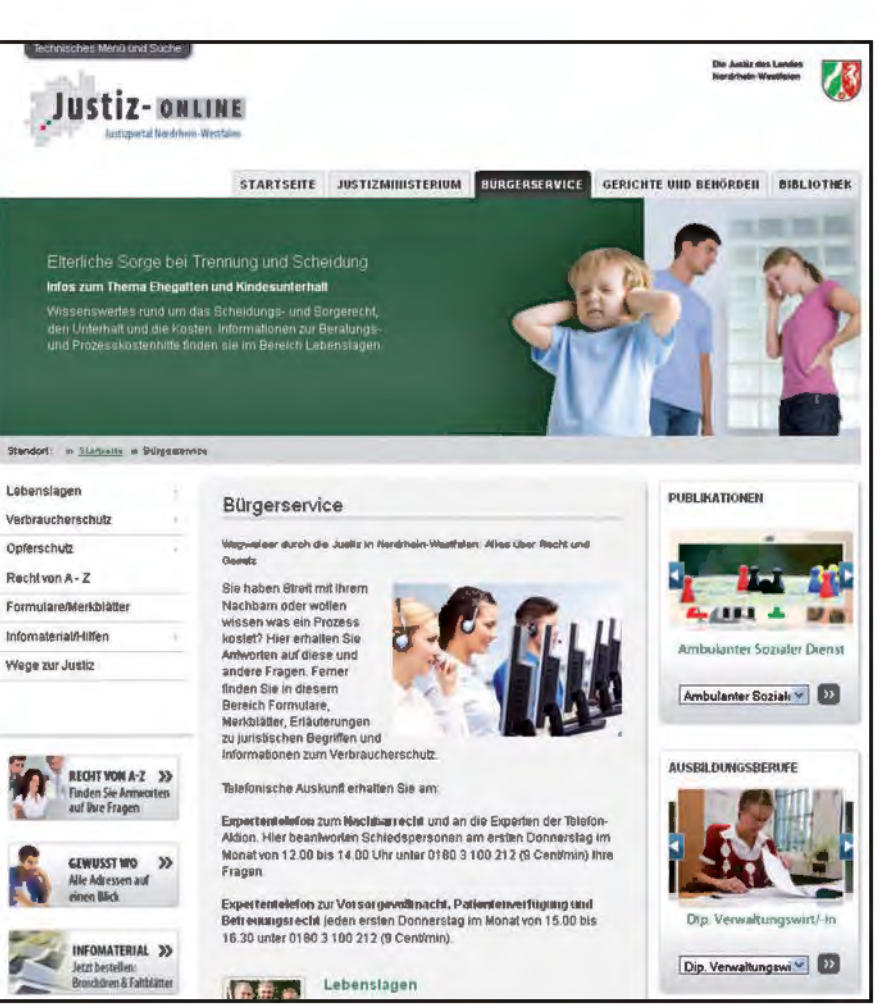

**Abb. 3:** Unterbereich Bürgerservice

So gibt es zum Beispiel neben dem sichtbaren aktuellen Thema – direkt unterhalb der Karteireiter – drei weitere, erst einmal nicht sichtbare Themen. Mit den durchnummerierten Knöpfen können die Nutzerinnen und Nutzer dann selber die anderen Themen anwählen, ohne dass ein kompletter Neuaufruf der Seite notwendig ist (siehe Abb. 1). Mit einer ähnlichen Funktionalität ist es möglich, durch die Tickermeldungen zu schalten.

Das "Karussell" (in Abb. 2, mittig rechts mit Überschrift "Bürgerservice") nutzt dieses Prinzip ebenfalls: Zwölf Artikel mit Bildern werden sowohl in einer steuerbaren Animation optisch sehr ansprechend präsentiert als auch über ein "Pull-down-Menü" zur Auswahl angeboten.

#### **Einbindung von Unterseiten**

Aber eine gute Informationsarchitektur hört nicht mit der Startseite auf, denn auch auf den tiefer liegenden Seiten müssen umfangreiche oder wichtige Seiten prominent präsentiert werden. IT.NRW passte die von der

Startseite bekannte Boxenfunktionalität an, und setzte sie auf allen unterliegenden Seiten um. Damit war es möglich, alle auf der Startseite genutzten Boxen auch auf den anderen Seiten in der rechten Spalte anzubieten. Eine zusätzlich erstellte Funktionalität ermöglichte es, durch Minibanner wichtige Seiten eines Bereiches in den Fokus zu rücken (Abb. 3, links unten).

Die Titelzeilen der über die Karteireiter erreichbaren Bereiche sind jeweils andersfarbig unterlegt, um den Nutzerinnen und Nutzern die Orientierung innerhalb der Webseite zu erleichtern.

Außerdem informieren wechselnde Einblendungen in der Titelzeile über die in dem Unterbereich vorhandenen Themengebiete.

ßig in aktuellen Inhalten referenziert werden, ist die besondere Promotion vorhandener Unterbereiche auf der Startseite und den direkten Unterbereichen notwendig.

Hierbei ist darauf zu achten, dass die Informationsdichte der Seite nicht das Aufnahmevermögen der Nutzer/-innen übersteigt. IT.NRW kann an dieser Stelle die Webredaktion unterstützen, indem dynamische, befüllbare Bereiche zur Verfügung gestellt werden.

Somit wird sichergestellt, dass das im Webauftritt abgedeckte Themenspektrum den User vollständig erreicht.

# **Fazit**

Bei Webseiten mit breitem Informationsspektrum ist auf die Gestaltung der Startseite ein besonderes Augenmerk zu legen. Insbesondere dann, wenn Unterbereiche nicht regelmä-

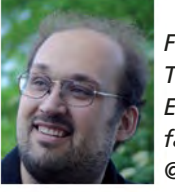

*Falko Holzenhauer Tel.: 0211 9449-2685 E-Mail: falko.holzenhauer @it.nrw.de*

# **Testen mit SAP – Information und Technik Nordrhein-Westfalen geht neue Wege Aufbau einer ISTQB-konformen Testvorgehensweise am Beispiel des SAP-Moduls CRM**

*Professionelles Prüfen und Testen von Software ist auch für den Landesbetrieb Information und Technik Nordrhein-Westfalen (IT.NRW) als zentraler IT-Dienstleister des Landes eine immer wichtigere Aufgabe, die eine fundierte Ausbildung der mit den Tests befassten Mitarbeiter/-innen erfordert. Mit dem ISTQB*® *Certified-Tester Programm existiert ein weltweit anerkanntes, dreistufiges standardisiertes Aus- und Weiterbildungsschema für Softwaretester/-innen. Die Basis bildet die Foundation-Level-Zertifizierung, die bereits zehn Beschäftigte von IT.NRW erfolgreich bestanden haben.*

#### **Ausgangssituation**

Im Rahmen der prozessorientierten Neuausrichtung von IT.NRW steht das zentrale, hausinterne Kunden- und Anforderungsmanagement (KIT) vor der Aufgabe, die vielfältigen Kundenkontakte, die Auftrags- und Anforderungsverwaltung sowie die Schnittstellen zu diversen Stellen im Hause werkzeuggestützt abzubilden. Hierfür kommt das SAP Customer Relationship Management (SAP CRM) zum Einsatz, welches an die spezifischen fachlichen Bedürfnisse und Prozesse bei IT.NRW angepasst wird.

Zur Überprüfung der korrekten Umsetzung der fachlichen Anforderungen des KIT im SAP CRM ist es erforderlich, Qualitätssicherungsmaßnahmen in Form von Softwaretests mit fachlichen Testfällen durchzuführen.

Die Planung und Steuerung dieser Tests erfolgte in enger Abstimmung mit dem SAP Customer Center of Expertise (CCoE) bei IT.NRW. Die CCoE-Advanced Zertifizierung von IT.NRW basiert auf der Einführung eines detaillierten Qualitätssicherungssystems für SAP-Lösungen, das sowohl in der Implementierungsphase als auch im fortlaufenden Betrieb eine standardisierte, dokumentierte und stets gleichbleibende Qualität gewährleistet.

#### **Testen nach ISTQB-Standard**

Testen umfasst viele Aufgaben, wie z. B. die Planung, die Erstellung fachlicher Testfälle, die automatisierte oder manuelle Testfalldurchführung sowie die Ergebnisdokumentation. Deshalb ist ein eigenständiger Testprozess sinnvoll, der einen verfeinerten Ablaufplan für alle Testarbeiten definiert. Der weltweit verbreitete ISTQB®-Testprozess, entwickelt vom International Software-Testing Qualifications Board (ISTQB), unterscheidet dabei folgende Aktivitäten:

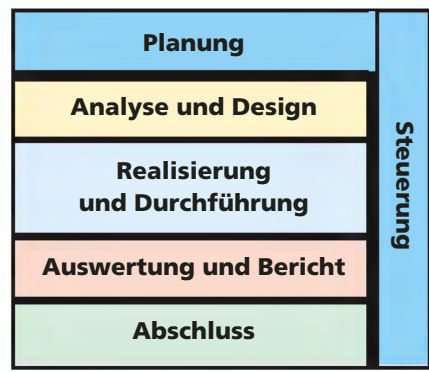

**Abb. 1:** Aktivitäten bei der Durchführung eines Testprozesses (frei nach Spillner, A., Linz, T, Basiswissen Softwaretest, 4. Auflage)

Die einzelnen Aktivitäten des fundamentalen Testprozesses können sich überschneiden und teilweise auch gleichzeitig durchgeführt werden.

#### **Planung und Steuerung**

Bei der Planung ist festzulegen, welche Teile des Systems wie intensiv und mit welchen Testverfahren überprüft werden sollen. Damit wird die zu verfolgende Strategie bestimmt und die benötigten Ressourcen (qualifiziertes Personal, Zeit, Werkzeuge etc.) sind zur Verfügung zu stellen. Während des gesamten Testprozesses wird die Einhaltung der Planung überwacht und ggf. wird durch Korrekturen steuernd eingegriffen.

Die Planung und Steuerung (Testmanagement) für die Tests des SAP CRM erfolgte werkzeuggestützt mit dem SAP Solution Manager unter der Federführung des zuständigen Fachreferates mit Unterstützung durch das CCoE.

In der Konfiguration im SAP Solution Manager werden für alle Geschäftsprozesse die testrelevanten Dokumente, wie z. B. das Fachkonzept, hinterlegt. Die fachlichen Anforderungen (Requirements) dienen als Basis für die Erstellung der fachlichen Testfälle.

| . 4 8 0 0 0 0 D M & D D D D O B<br>G                                                                            |                       |  |                    |                                                                  |                   |  |
|----------------------------------------------------------------------------------------------------|-----------------------|--|--------------------|------------------------------------------------------------------|-------------------|--|
| Projekt: REGINA - Andern - Kenfiguration - SAP Solution Manager                                                 |                       |  |                    |                                                                  |                   |  |
| 学者口                                                                                                    |                       |  |                    |                                                                  |                   |  |
| <b>7. 1. 0.00 28 9 9 3 4</b>                                                                                    | Systemnole            |  |                    | Entwicklungssystem                                               |                   |  |
| <b>Northerwater anticident</b>                                                                                  | Propellistinits       |  |                    | Autgabe vom Typ "Stanmolaten" antigen.                           |                   |  |
| <b>* DI IT NRW REIZHA</b><br>· D konfiguration                                                                  | <b>Administration</b> |  |                    | Transitorien Konfiguration Entwicklung Teyotake Engelscheidungen |                   |  |
| · CI Stammidsters<br>- O Geochartssemanos                                                                       |                       |  |                    | <b>이 시기 대회의 비밀 다양 그 사진 이 미 그는 이 사진이 되어</b> 있다.                   |                   |  |
| * 0 GH<br>CI Organisationseinheiten                                                                             | Testfaltyp            |  | Log. Fom., Techtal | Vancia:                                                          | Testfalbenetimung |  |
| * El litammdaten                                                                                                | Vick Gilmourney       |  |                    | * Testfall exchanges *                                           | 7.0 GM A ZTR 303  |  |
| C Gouthaltspatner                                                                                               |                       |  |                    |                                                                  |                   |  |
| * D Geochalfsprocesse                                                                                           |                       |  |                    |                                                                  |                   |  |
| · C Geschäftigartner arlagen<br>C3 Autodie vom Typ "Stammdaten" anlegen                                         |                       |  |                    |                                                                  |                   |  |
| Aufgabe vom Typ "Stantndaten" bearbeiten<br>×                                                                   |                       |  |                    |                                                                  |                   |  |
| · Circle/Angred patrer in M1 ankgon                                                                             |                       |  |                    |                                                                  |                   |  |
| · C Kunde/Aniprechoistner in GM anlegen                                                                         |                       |  |                    |                                                                  |                   |  |
| - [3 Nutzung der Stammdaten in Anfragen/Anforderungen/Aktivitation<br>Amhage: Anthage/Lead anlegen<br>$\cdot$ O |                       |  |                    |                                                                  |                   |  |
| . 17<br>Anforderung, Registrerung/Identificerung                                                                |                       |  |                    |                                                                  |                   |  |
| · Ci antorderung: Beverlung                                                                                     |                       |  |                    |                                                                  |                   |  |
| * ET SIMMON<br><b>+ D FI/CO</b>                                                                                 |                       |  |                    |                                                                  |                   |  |
| 0 0                                                                                                    |                       |  |                    |                                                                  |                   |  |
| $\Box$ syst                                                                                                    |                       |  |                    |                                                                  |                   |  |
| · CI Golystinkelensinesipien                                                                                    |                       |  |                    |                                                                  |                   |  |

**Abb. 2:** Konfiguration im SAP Solution Manager beim Projekt REGINA

#### **Analyse und Design**

Die Testbasis, also alle Dokumente, aus denen Anforderungen an das Testobjekt hervorgehen, wird untersucht, um Voraussetzungen und Bedingungen für den Test zu identifizieren.

Testziele und Testkriterien werden bestimmt, erste Testfälle werden entworfen, ebenso wie die notwendige Testumgebung zur Durchführung der Tests von Systemteilen (Komponenten).

Die Erstellung der fachlichen Testfallbeschreibungen erfolgte durch die Fachanwender/-innen des KIT. Als Basis hierfür wurde eine Word-Vorlage erstellt, die ausgefüllt für jeden Testfall im SAP Solution Manager abgelegt ist. Sie beinhaltet neben formellen Aspekten die notwendigen Informationen wie "Voraussetzungen/Eingangszustand", "Testfalldurchführung" und "Sollergebnis".

Das SAP CRM-Testsystem inklusive der erforderlichen Testdaten wurde von den Referaten SAP-Basisadministration und SAP-Lösungen bereitgestellt.

Die Erstellung und Abbildung eines Testplans im SAP Solution Manager ermöglicht eine strukturierte Übersicht über die zu testenden Geschäftsprozesse und die dazugehörigen fachlichen Testfälle. Im Testplan werden die Testpakete, die zugeordneten Tester/-innen sowie die Testergebnisse dokumentiert.

#### **Realisierung und Durchführung**

Testfälle werden konkretisiert, d. h. mit den tatsächlichen Eingabewerten und den erwarteten Ausgaben bzw. dem Ausgabeverhalten spezifiziert. Der "eigentliche" Test wird durchgeführt.

Die Testfallkonkretisierung wurde nicht als separater Schritt durchgeführt, sondern erfolgte direkt während der Analyse- und Testfallde-

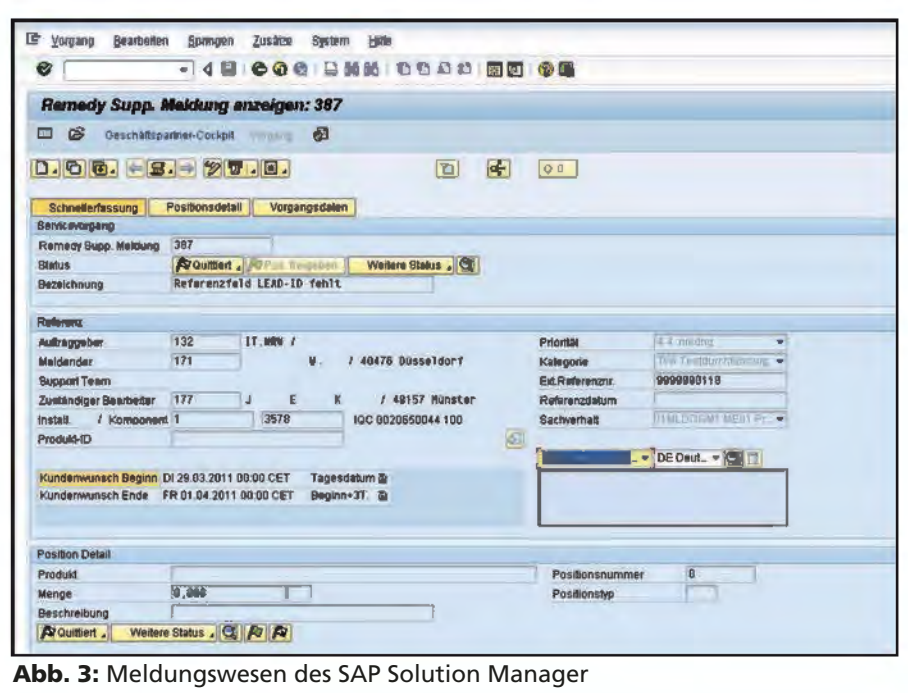

**Abb. 3:** Meldungswesen des SAP Solution Manager

signphase. Die Testdurchführung der für SAP CRM beschriebenen 22 Testfälle erfolgte manuell durch die Fachanwender/-innen des KIT anhand der dokumentierten Testfallbeschreibungen. Dabei wurde darauf geachtet, dass Ersteller/-in und Tester/-in eines Testfalls nicht identisch waren.

Zur Verdeutlichung ein Beispiel: Im Fachkonzept wurde die Anforderung definiert, dass es möglich sein muss, neue Kund(inn)en und Ansprechpartner/-innen im System anzulegen. Um zu überprüfen, ob diese Anforderung in der Software erfolgreich umgesetzt wurde, wurde ein entsprechender Test gemäß der Beschreibung im Testfall ausgeführt: "Rufen Sie im WebUI die entsprechende Funktion auf und geben Sie die Kontaktdaten ein. Speichern Sie die eingegebenen Daten und kontrollieren Sie das Ergebnis, indem Sie nach dem neu angelegten Account suchen und sich die Daten anzeigen lassen". Das im Testfall formulierte Soll-Ergebnis lautete: "Kunden-/Ansprechpartnerdaten sind im CRM-System angelegt und nutzbar. " Der Tester kann nun vergleichen, ob das Ist-Ergebnis seiner Testfalldurchführung diesem Soll-Ergebnis entspricht und der entsprechende Testfall damit auf "ok" gesetzt werden kann.

Festgestellte Fehler und Abweichungen vom Sollverhalten wurden über das interne Meldungswesen des SAP Solution Manager abgewickelt und dadurch mit den entsprechenden Testfällen verknüpft. Diese Vorgehensweise garantierte eine lückenlose Testdokumentation im SAP Solution Manager.

#### **Auswertung und Bericht**

Bei der Auswertung der Tests werden die Ergebnisse mit den definierten Zielen verglichen: Wurden die angestrebten Überdeckungen erreicht? Wurden Nichtübereinstimmungen zwischen Soll- und Istergebnis – also Fehler – aufgedeckt?

Sind zusätzliche Tests zu spezifizieren und auszuführen? Da ein Test oft viele Testfälle umfasst, ist ein Bericht anzufertigen, der die Ergebnisse zusammenfasst.

Die Auswertung der Testergebnisse erfolgt im SAP Solution Manager über die Statusanalyse des Testplans.

Nach der Testdurchführung wurde automatisiert mit dem SAP Solution Manager ein Testreport erstellt, in dem zusammenfassend alle durchge-

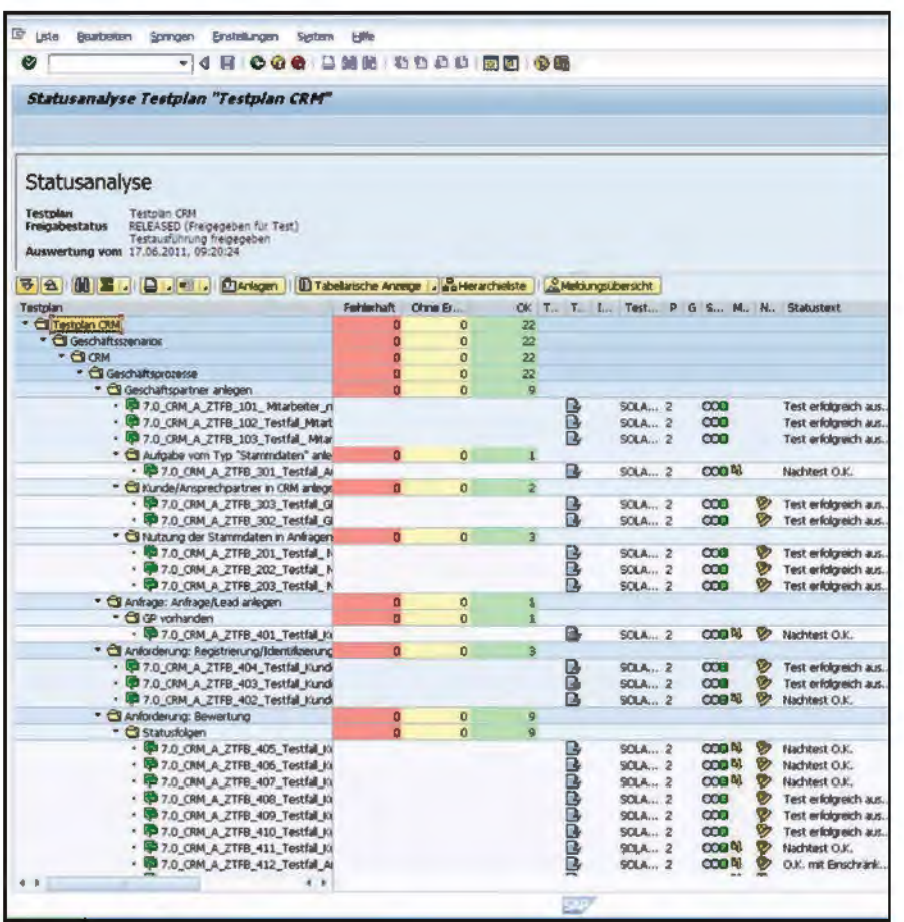

# **Ausblick**

Die im Rahmen dieses Testmanagements entwickelte Vorgehensweise sowie das Template für die fachliche Testfallbeschreibung bilden die Basis der Tests für weitere SAP-Projekte. Es wird eine Automatisierung der erstellten Testfälle angestrebt, um notwendige Regressionstests zeitlich effektiver und kostengünstiger durchführen zu können. Der SAP Solution Manager bietet hierfür die entsprechenden Schnittstellen und Funktionalitäten an.

Weitere SAP-Lösungskunden von Information und Technik Nordrhein-Westfalen sollen zukünftig auf standardisierte Testabläufe zurückgreifen können.

**Abb. 4:** Statusanalyse des Testplans im SAP Solution Manager

führten Testfälle mit den Ergebnissen aufgeführt sind. Der Testreport dient als Entscheidungsgrundlage für die Freigabeempfehlung.

# **Abschluss**

In der abschließenden Bewertung wird geprüft, ob das Testen bereits ausreichend war oder ob weitere Tests einzuplanen und zu spezifizieren sind. Darüber hinaus ist die Konservierung der Testware (alle Dokumente und ggf. Werkzeuge, die während des Testprozesses erstellt bzw. genutzt wurden) vorzunehmen, um in der Wartung die dann notwendigen Regressionstests mit verringertem Aufwand durchführen zu können. Ein kritischer Rückblick auf den zurückliegenden Testprozess soll helfen, Schwachstellen aufzudecken und die Erkenntnisse für nachfolgende Projekte zu nutzen.

Nach erfolgreicher Testdurchführung konnte für das Teilprojekt "Technische Implementierung des Kunden- und Anforderungsmanagement KIT auf Basis von SAP CRM" eine Freigabeempfehlung ausgesprochen werden.

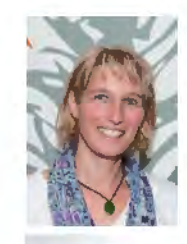

*Petra Kürschner Tel.: 0211 9449-6927 E-Mail: petra.kuerschner @it.nrw.de*

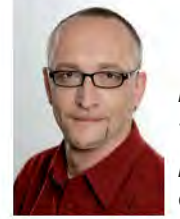

*Heiko Kamen Tel.: 0251 68698-341 E-Mail: heiko.kamen @it.nrw.de*

# **Barrierefreie Informationstechnik Software ohne Stufen und Hindernisse**

*Der Aspekt Barrierefreiheit durchdringt viele Lebensbereiche und bezeichnet die Erreichbarkeit von Einrichtungen und Angeboten für alle – auch behinderte – Nutzer/-innen. Die Informationstechnik als eine Schlüsseltechnologie der modernen Informationsgesellschaft eröffnet viele neue Möglichkeiten eines barrierefreien Zugangs, indem beispielsweise Dienstleistungen nicht nur vor Ort selbst und während der Öffnungszeiten, sondern ortsungebunden und rund um die Uhr im Internet zur Verfügung stehen. Waren Menschen mit Behinderungen früher auf die Hilfe Dritter angewiesen, können sie nun mit einer ihren individuellen Bedürfnissen entsprechenden IT-Ausstattung und einer den Angeboten zugrundeliegenden barrierefreien, also stufen- und hindernislosen Software sehr viel eigenständiger Dienstleistungen in Anspruch nehmen.* 

*Information und Technik Nordrhein-Westfalen (IT.NRW) steht der nordrheinwestfälischen Landesverwaltung bei der barrierefreien Gestaltung seiner IT-Angebote informativ, beratend und unterstützend als Dienstleister zur Seite.*

#### **Rechtliche Grundlagen**

Für Menschen mit Behinderungen birgt die technische Entwicklung nicht nur Chancen, sondern auch Risiken, wenn der Zugang zu den Angeboten für sie nicht oder nicht ausreichend beachtet und so eine umfassende Nutzung nicht gewährleistet wird. Ursächlich für diese eingeschränkte Nutzbarkeit sind meistens spezielle Anforderungen und Bedürfnisse, die bei der Konzeption und Programmierung von Angeboten nicht hinreichend berücksichtigt werden.

Grundlage für die Schaffung einer barrierefreien IT ist im § 11 Barrierefreie Informationstechnik des Behindertengleichstellungsgesetzes (BGG) geregelt:

"Träger öffentlicher Gewalt im Sinne des § 7 Abs. 1 Satz 1 gestalten ihre Internetauftritte und -angebote sowie die von ihnen zur Verfügung gestellten grafischen Programmoberflächen, die mit Mitteln der Informationstechnik dargestellt werden […] so, dass sie von behinderten Menschen grundsätzlich uneingeschränkt genutzt werden können. […]" (§ 11 BGG)

Eine Ergänzung zum BGG ist die Barrierefreie Informationstechnik-Verordnung (BITV). Die vom Bund herausgegebene BITV (BITV des Bundes) wird als Vorlage genutzt, um die Verordnung auf Landesebene umzusetzen. Die BITV für Nordrhein-Westfalen ist dahingehend erweitert worden, dass die Verordnung nicht nur für öffentlich zugängliche Intranetangebote, sondern uneingeschränkt für alle Intranetangebote gilt. Des Weiteren unterliegen Informationen, die über öffentliche Terminals bereitgestellt werden, sowie alle auf CD und DVD veröffentlichten Daten dieser Verordnung.

Mit dem Inkrafttreten der UN-Behindertenrechtskonvention am 26.03.2009 hat das Thema der barrierefreien IT darüber hinaus an Bedeutung gewonnen. Bund, Länder und Gemeinden sind dazu verpflichtet, die sich aus der UN-Konvention ergebenden Maßnahmen für ihren Bereich umzusetzen. Die Barrierefreiheit (§ 9) ist dabei ein wesentlicher Pfeiler des Gesamtkonzeptes.

#### **Barrierefreiheit als Planungsgrundlage**

Die Berücksichtigung von Barrierefreiheit in Softwareverfahren ist oft schwierig, besonders bei denen, die schon lange im Einsatz sind. Es finden oftmals Programmiersprachen, Plattformen und Infrastrukturen Verwendung, die eine Anpassung an die Barrierefreiheit gar nicht oder nur in eingeschränktem Maße erlauben. Deshalb ist es umso wichtiger, bei der Konzeption neuer Verfahren und den damit verbundenen Beschaffungsmaßnahmen die Barrierefreiheit von Anfang an mit einzubeziehen, sodass diese gemäß den gesetzlichen Bestimmungen barrierefrei erstellt und dahingehend überprüft werden. Hier erspart eine sorgfältige Planung im Vorfeld eines Projektes, insbesondere auch bei der Ausschreibung, wertvolle Ressourcen.

#### **Aufwand und Nutzen barrierefreier Anwendungen**

Eine Anwendung barrierefrei zu erstellen, ist mit einem erhöhten Aufwand verbunden, der sich allerdings lohnt. Vielfach können nach einem barrierefreien Relaunch von Webseiten höhere Zugriffszahlen und gesteigerte Suchmaschinenaktivitäten nachgewiesen werden.

Barrierefreie Websites tragen auch zur generellen Benutzerfreundlichkeit bei, denn sie erfordern standardkonformes Programmieren, was wiederum zu schlankeren Seiten führt, die schnell laden, weniger Speichervolumen beanspruchen und zu einem wesentlich verminderten Datenverkehr führen. Durch barrierefreie Websites sind somit auch finanzielle Einsparungen zu erzielen.

Das Engagement in der Bereitstellung von barrierefreier Informationstechnik gilt zudem als Indikator für Kundenorientierung sowie als Qualitätsmerkmal und ist daher dem Image der öffentlichen Verwaltung förderlich.

Zu bedenken ist, dass eine nachträgliche Integration der Barrierefreiheit

kostspieliger ist, als wenn diese direkt implementiert würde, denn Technik und Konzept müssen umfangreich angepasst werden. Diese Kosten können sich – je nach Umfang des Projektes – in einem Rahmen bewegen, der eine Anpassung unwirtschaftlich erscheinen lässt. In diesem Fall ist eine Neukonzeption und Neuprogrammierung anzustreben.

#### **Barrierefreiheit auf dem Prüfstand**

Die Anforderungen an die Barrierefreiheit sind so vielfältig, dass diese auf Knopfdruck heute und in Zukunft nicht möglich sein wird.

Deshalb ist das Testen einer Anwendung auf Barrierefreiheit ein unverzichtbarer Bestandteil für die Abnahme eines Projektes. Dabei ist es sinnvoll, die Prüfung auf Barrierefreiheit in größeren Projekten als begleitenden Prozess in die Systementwicklung zu integrieren, z. B. wenn bestimmte Meilensteine erreicht werden. Begleitende Tests können weitgehend sicherstellen, dass es nicht zu größeren Nachbesserungen vor der Auslieferung eines Projektes kommt.

Es kann auch der Fall eintreten, dass einem System bei der Abnahme Barrierefreiheit bescheinigt wird, diese jedoch im Laufe der Zeit verloren geht. Ein Webangebot, das mit einem Content-Management-System gepflegt wird, unterliegt den Änderungen durch die Redaktion und es liegt in der Verantwortung dieser, die Barrierefreiheit des Systems auch in der Phase des Systembetriebs zu gewährleisten.

# **Die Zukunft**

Die in die Jahre gekommene BITV wird aller Wahrscheinlichkeit nach in der nächsten Zeit durch die BITV 2.0 abgelöst. Für die Bundesebene ist die neue Fassung am 22.09.2011 in Kraft getreten. Nach dem derzeitigen Stand ist zu erwarten, dass die Formulierung der BITV 2.0 technologieunabhängiger ausfallen wird. Die BITV 2.0 wird Menschen mit einer Seh- und Hörbehinderung sowie mit Lernschwächen stärker berücksichtigen als die derzeit für Nordrhein-Westfalen gültige BITV.

Bei Information und Technik Nordrhein-Westfalen ist derzeit ein Kompetenzzentrum *Barrierefreie IT* im Aufbau, das bei der Realisierung barrierefreier Informationstechnik berät und unterstützt sowie über neue Entwicklungen rund um die Barrierefreiheit informiert. Eine Aufgabe des Kompetenzzentrums wird darin bestehen, die barrierefreie Umgestaltung auch der "klassischen" und verwaltungsinternen Verfahren zu unterstützen. Dies wird unter dem Gesichtspunkt der Wirtschaftlichkeit und der zum Einsatz kommenden Technologien eine besondere Herausforderung sein.

Der bisherige Ansatz, Barrieren in etablierten Verfahren im Nachgang durch Anpassung der Arbeitplätze zu beseitigen, führte zu einem stetig steigenden Kostenaufwand. Daher wird es zukünftig umso wichtiger sein, die Barrierefreiheit schon zu Beginn bei der Konzeption eines Verfahrens zu berücksichtigen.

IT.NRW wird in diesem Zusammenhang einen Auftaktworkshop für Entscheidungsträger und Angehörige der Entwicklungsbereiche anbieten, in dem die Fülle der Möglichkeiten zur barrierefreien Gestaltung von Informationstechnik vor Augen geführt wird. Rechtliche Hintergründe und Einblicke in die Testverfahren runden das Programm ab. Ein weiteres Angebot wird in der entwicklungsbegleitenden Beratung bestehen, u. a. in der Prüfung von Pflichtenheften sowie der Beratung bei der Ausschreibung und Beschaffung barrierefreier Informationstechnik. Darüber hinaus kann die Prüfung von Webinhalten und Webanwendungen auf BITV-Konformität sowie die Begutachtung nicht webbasierter IT-Anwendungen auf der Grundlage entsprechender Checklisten beauftragt werden.

#### **Fazit**

Barrierefreiheit ist weitgehend machbar. Die technischen Möglichkeiten erlauben es uns heute, Barrieren in der digitalen Welt abzubauen und damit einen Weg für diejenigen zu ebnen, deren Behinderungen die Nutzung der Informationstechnik bisher nur in einem unzureichenden Maße gestattete.

Aufgrund der Verpflichtung durch die einschlägige Gesetzgebung übernimmt die öffentliche Verwaltung in dieser Frage eine Vorreiterrolle. Sie kann sich mit barrierefreier Informationstechnik neue Nutzer- und Kundengruppen erschließen und eine intensivere Nutzung ihrer Internetund Intranetangebote durch Barrierefreiheit erreichen. Studien und Fallbeispiele zeigen, dass barrierefreie Gestaltung zum Erfolg des IT-Einsatzes beiträgt.

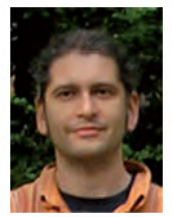

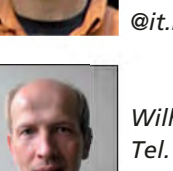

*Ralf Niemietz Tel. 0211 9449-2724 E-Mail: ralf.niemietz @it.nrw.de*

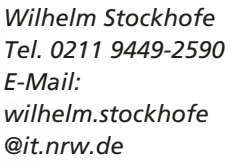

# **Besoldung, Versorgung, Vergütung 35 Jahre Bezügeverfahren in Nordrhein-Westfalen: eine dauerhafte organisatorisch-technologische Herausforderung**

*Mit der Januarzahlung 1975 wurden für das Landesamt für Besoldung und Versorgung Nordrhein-Westfalen (LBV NRW) neue Verfahren für die Bezügezahlungen in den Bereichen Besoldung, Versorgung und Vergütung eingesetzt. Der Start war schwierig, sodass damals nicht vorstellbar war, dass diese Verfahren so weiterentwickelt und stabilisiert werden konnten, dass das LBV NRW damit über einen Zeitraum von über 35 Jahren erfolgreich und sicher die Bezügezahlungen für sämtliche Landesbedienstete und Versorgungsempfänger des Landes Nordrhein-Westfalen leisten würde.*

### **Vorgängerverfahren**

Bei der Berechnung und Zahlbarmachung der Personalausgaben des Landes Nordrhein-Westfalen hat das Landesamt für Besoldung und Versorgung Nordrhein-Westfalen von jeher eng mit dem Landesbetrieb Information und Technik Nordrhein-Westfalen (IT.NRW) (Vorvorgänger: Statistisches Landesamt NRW **(StaLa)** und ab Mitte 1976 Landesamt für Datenverarbeitung und Statistik Nordrhein-Westfalen **(LDS NRW)**) zusammengearbeitet. Das LBV NRW bearbeitet alle Besoldungs-, Vergütungs- und Versorgungsfälle, für die das Land zuständig ist und die für die Zentralisierung geeignet sind (gem. RdErl. des Innenministers I D 3 15-20.94, des Finanzministers – 02053 – 86 – II C 1 und des Justizministers –

Begonnen hat diese Zusammenarbeit am 01.04.1956, als das LBV NRW oder besser gesagt die Vorläuferbehörde "Zentrale Besoldungsstelle für die Polizei" (**ZBStPol**) als Polizeieinrichtung geschaffen wurde.

Die ZBStPol bearbeitete 1956 mithilfe der Lochkartenmaschinen und der Datenerfasserinnen des damaligen StaLa ca. 27 000 Besoldungsfälle und ca. 1 800 Angestelltenvergütungsfälle. Ein Zahlfall bestand damals aus 6 bis 8 Lochkarten, d. h. aus maximal nutzbaren 500 Stellen.

Das neue Abrechnungsverfahren bei der ZBStPol/StaLa bewährte sich, sodass bald weitere Abrechnungsdienststellen (Versorgungsstelle der Regierungshauptkasse Düsseldorf, Zentrale Besoldungs- und Versorgungsstelle der Oberfinanzkasse Düsseldorf, Wehrmachtsversorgungsstelle NRW) übernommen wurden. Aus der ZBStPol wurde 1959 die Zentrale Besoldungs- und Versorgungsstelle im Geschäftsbereich des Innenministers (ZBVIM) und schließlich 1965 das LBV NRW.

Im Anschluss daran wurden die Zahlfälle der Beamtinnen und Beamten der übrigen Verwaltungen in den Jahren 1967 bis 1978 übernommen, ab 1969 lag der Schwerpunkt der zu übernehmenden Fälle in der Angestelltenvergütung.

Im Jahr 1973 wurden bereits 185 425 Beamtinnen und Beamte, 122 659 Versorgungsempfänger/-innen und 47 203 Angestellte, also insgesamt 355 287 Zahlfälle beim StaLa für das LBV NRW abgerechnet. Die Bruttoausgaben, die für das Land über das LBV NRW abgerechnet wurden, betrugen in diesem Jahr rund 8,7 Milliarden DM.

Parallel zu dem rasanten Anstieg der Zahlfälle beim LBV NRW wuchsen auch die Anforderungen an die Programme durch gesetzliche Erweiterungen sowie zusätzliche Anwendungsgebiete. Um den Aufgabenzuwachs beim LBV NRW durch programmtechnische Unterstützung auffangen zu können, musste das StaLa seine Rechnerausstattung ständig

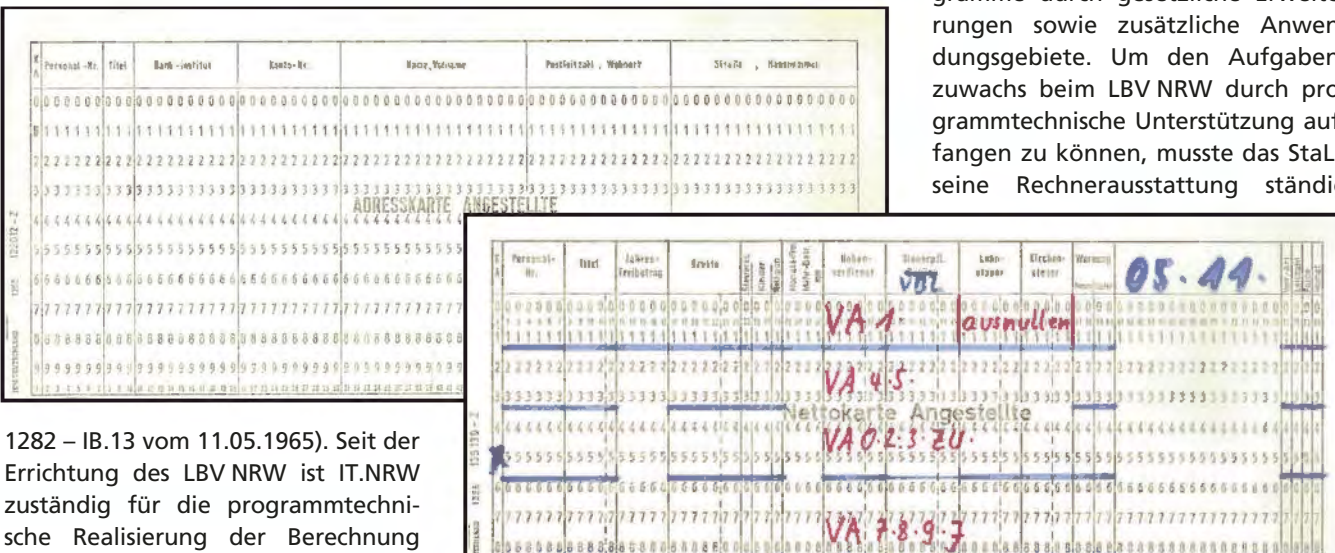

 $0.0.01$ 

**Abb. 1:** Lochkarten (Adresskarte Angestellte und Nettokarte Angestellte)

ausgaben.

und Zahlbarmachung von Personal-

auf dem neuesten Leistungsstand halten und entsprechende technische Erweiterungen frühzeitig nutzen.

# **Das neue Bezügeverfahren ab Januar 1975**

Zu Beginn der 1970er-Jahre stellte sich allerdings heraus, dass mit dem bis dahin entwickelten Arbeitsverfahren das angestrebte Ziel, die zentralisierte Abwicklung aller Besoldungs-, Vergütungs- und Versorgungsfälle, nicht zu erreichen war. Durch häufige und komplexe Umgestaltungen des Besoldungs- und Tarifrechts und seiner Nebengebiete (Zulagen, Überstunden und Mehrarbeit, Vermögensbildung usw.) erreichte der monatliche Änderungsdienst Quoten, die mit der bisherigen Ablauforganisation beim LBV NRW und StaLa nicht bewältigt werden konnten. Als zusätzlich noch die Übernahme weiterer Fälle der Hochschulverwaltung durch das LBV NRW zum 01.01.1975 anstand, entschlossen sich die Verantwortlichen bei Innenministerium NRW, LBV NRW und StaLa, die Arbeitsabläufe neu zu organisieren und neue Programme zu erstellen, die ausschließlich in Assembler, einer maschinennahen Sprache, geschrieben wurden.

In diesem Zusammenhang sollte auch bedacht werden, dass die Leistungsfähigkeit des damaligen IBM-Großrechnersystems deutlich geringer war als die heutiger Systeme. Eine damals eingesetzte IBM/370 Modell 165 Duplex verfügte über einen Hauptspeicher von insgesamt 2 MB. Die eingesetzten Magnetplattensysteme hatten jeweils eine Kapazität von 0,8 GB und die Druckersysteme schafften jeweils 2 000 Zeilen pro Minute.

Die beiden derzeit eingesetzten IBM Systeme Z EC Type 2097 E26, Mod. 703 haben hingegen einen Hauptspeicher von insgesamt 416 GB (also 416 000 MB). Die modernen Plattenspeicher haben eine Kapazität von jeweils 8,5 TB (also 8 500 GB) und heutige Druckersysteme bringen es auf 700 Seiten (= 46 000 Zeilen) pro Minute.

Als wesentlichste Verbesserungen wurden das Kennzahlverfahren mit der Einbindung der personalaktenführenden Dienststellen, die Erfassung der Änderungsmitteilungen mittels klarschriftlesefähiger Belege, die Spalthistorik<sup>1)</sup> in der Besoldung sowie die Speicherung von Zukunftskennzahlen<sup>2)</sup> eingeführt.

Mit der Verfahrenserweiterung beim LBV NRW wurde auch die variable Datensatzspeicherung eingeführt, mit der pro Zahlfall jetzt bis zu 19 560 Stellen gespeichert werden konnten.

Spätestens mit dem Einführungserlass des Innenministers vom 30.08.1974 war der Einführungstermin (Zahlungsmonat Januar 1975) nicht mehr verschiebbar, da zu diesem Termin weitere Dienststellen vom LBV NRW übernommen werden sollten, die ihre eigenen Verfahren zum 31.12.1974 bereits gekündigt hatten.

Der Einsatztermin für die neuen Verfahren rückte näher und die komplette Fertigstellung der Programme wurde immer unwahrscheinlicher. Zusätzlich erschwerend waren die anstehenden gesetzlichen Änderungen, die es neben der geplanten Neueinführung weiterhin gab, sowie weitere Änderungswünsche des Auftraggebers. Letztendlich wurden die Programme erst zum Zahlungstermin einsatzbereit, was bedeutete, dass es keinen ausreichenden Abschlusstest gegeben hatte und die Mitarbeiter/-innen des LBV NRW aufgrund der nicht rechtzeitig fertiggestellten Programme und Verfahren nur unzureichend oder gar nicht geschult werden konnten.

Damit war die "Katastrophe" eigentlich perfekt und alle Beschäftigten,

die Anfang 1975 beim Land Nordrhein-Westfalen eingestellt worden waren und über das LBV NRW abgerechnet wurden, wunderten sich monatlich über die immer wieder geänderten Abrechnungen, mit denen die fehlerhaften Lohn- bzw. Gehaltsabrechnungen der Vormonate korrigiert werden sollten. Viele Mitarbeiter/-innen des LBV NRW wurden dadurch sehr nachhaltig verunsichert, weil die Sicherheit und Stabilität des Bezügeverfahrens verloren gegangen war. In den nachfolgenden Jahren sind viele Entscheidungen im Rückblick auf die Verfahrenseinführung 1975 getroffen worden, d. h., bei allen größeren Weiterentwicklungen hat man sich immer für die sichere Variante entschieden und auf Rückfallpositionen oder Back-up-Lösungen geachtet. Den Bezügeverfahren hat das nicht geschadet, denn oberstes Ziel aller Veränderungen blieb immer die pünktliche und korrekte monatliche Bezügezahlung.

Im Jahr 1975 galt es vor allem, die LBV-Batchverfahren zu stabilisieren, was relativ schnell gelang, weil die Grundstrukturen der Verfahren funktionierten und Rückrechnungen auf zurückliegende, evtl. fehlerhafte Abrechnungsmonate leicht möglich waren. Parallel zum Produktionsverfahren wurden für Berechnungsprogramme Testdatenbestände mit eigenen Verfahrensabläufen entwickelt und im LBV NRW als Testgruppe installiert.

Ende 1975 wurden bereits 450 966 Zahlfälle des LBV NRW über die Abrechnungsverfahren beim StaLa abgerechnet. Insbesondere durch den Anstieg der Zahlfälle erhöhten sich die Bruttoausgaben des Landes, die über das LBV NRW abgerechnet wurden, auf rund 13,1 Milliarden DM.

Mit dem Ende der Turbulenzen bei den Bezügeverfahren konnte auch das von der Landesregierung vorgegebene Ziel, sämtliche Zahlfälle des Landes Nordrhein-Westfalen zum LBV NRW zu überführen, wieder aufgegriffen werden. Bis auf zwei Dienststellen konnte die Überleitung

\_\_\_\_\_\_\_\_\_\_\_\_ 1) Unter Spalthistorik versteht man das Aufspalten der Berechnungsangaben eines Monats aufgrund unterschiedlicher Sachverhalte (z. B. Wechsel von Vollzeit in Teilzeit). – 2) Zukunftskennzahlen beziehen sich auf Sachverhalte beim Änderungsdienst, die erst zukünftig zu berücksichtigen sind, z. B. eine Kontoänderung, die erst ab dem Folgemonat gilt.

bis zum Jahr 1981 (544 602 Zahlfälle beim LBV NRW) abgeschlossen werden.

Anfang der 1980er-Jahre wurde die zentrale Datenerfassung beim LBV NRW von der Belegschreibung mit OCRA-Schreibmaschinen auf eine Erstund Prüferfassung mit Datenerfassungssystemen umgestellt. Im LBV NRW wurde für diese Anwendung ein eigener Rechner installiert, und neben den Beschäftigten in der Datenerfassung erhielten auch Mitarbeiterinnen und Mitarbeiter der Leitstellen und der Testgruppen eigene Bildschirme. Sie hatten dadurch unmittelbaren Zugang zum IBM-Großrechner und damit auch zu den Produktionsdateien aus den Bezügeverfahren. Hierdurch erweiterte sich die Zusammenarbeit zwischen dem LBV NRW und dem Programmierdezernat im LDS NRW. Auch war es ab sofort möglich, die Pflege von Schlüsseldateien (z. B. Zulagendatei, Krankenkassendatei) mittels kleiner Dialoganwendungen zum LBV NRW zu verlagern. Darüber hinaus konnten einfache Sonderauswertungen unmittelbar vom LBV NRW erledigt werden.

Von den technischen Verbesserungen des IBM-Großrechners sind insbesondere der Massenspeicher und die Laserdrucker zu erwähnen. Durch den Massenspeicher wurde es möglich, auch sämtliche kleine und mittlere Zwischendateien der Produktionsverfahren auszugeben. Im Fehlerfall konnte so der Sachverhalt unmittelbar vom Massenspeicher angefordert und am Bildschirm angezeigt werden.

Mit den Laserdruckern wurde jetzt seiten- und nicht mehr zeilenweise gedruckt. Das führte zwangsläufig zu umfangreichen Anpassungsmaßnahmen der Druckausgaben. So wurden die Stammblätter, das war die komplette Abbildung eines Bestandsfalles auf Papier, für die Mitarbeiter/-innen des LBV NRW nicht zweiseitig im DIN-A4-Format, sondern auf einer Seite DIN A3 gedruckt.

## **Das Batchverfahren erhält eine Dialogkomponente**

Ende 1987 wurde die Planung für den nächsten Entwicklungsschritt, die Dialogbearbeitung der Zahlfälle durch die Sachbearbeiterin bzw. den Sachbearbeiter im LBV NRW anstelle der bisherigen zentralen Datenerfassung, aufgenommen. Mit dem Dialog sollten erstmals für die Datenspeicherung ein Datenbanksystem (DB2) und ein Transaktionssystem (CICS<sup>3)</sup>) eingesetzt werden. Für beide Techniken gab es im LDS NRW und speziell im Programmierdezernat der Bezügeverfahren kaum praktische Erfahrungen, deshalb wurde auch rückblickend auf die Schwierigkeiten im Jahre 1975 die Realisierung des Dialogs zunächst nur als zusätzliche Komponente eingeführt, die parallel zum Batch-Änderungsdienst eingesetzt werden konnte und dem eigentlichen Berechnungslauf vorgeschaltet war. Gestartet wurde mit dem Bereich Besoldung. Ende 1990 wurden die ersten Dialogmasken für die Produktion freigegeben und im darauf folgenden Jahr konnte die Einführung des Dialogs für den Bereich Besoldung abgeschlossen werden.

Der monatliche Rechenlauf der Produktion änderte sich durch die Einführung des Dialogs im LBV NRW erheblich: Tagsüber konnten die Sachbearbeiter/-innen die Änderungseingaben zu den Zahlfällen erstellen, dabei wurde gleichzeitig eine Plausibilitätsprüfung gegen die DB2-Datenbank gemacht und fehlerfreie Daten in eine Änderungstabelle gestellt. Abends wurde dann der übrige Änderungsdienst, der per Magnetband von anderen Dienststellen oder weiterhin über die zentrale Erfassung beim LBV NRW gelaufen war (z. B. Abrechnung von Überstunden) verarbeitet, mit den schon vorhandenen Daten zusammengeführt und ebenfalls in der Änderungstabelle gesammelt. Dieser Prozess wiederholte sich bis zum Zahlungstermin, dann wurde die Änderungstabelle entleert und die Daten in

\_\_\_\_\_\_\_\_\_\_\_\_

der gewohnten Form dem unverändert gebliebenen Berechnungsprogramm zugeführt.

Nach der monatlichen Berechnung und der Erstellung des neuen Monatsbestandes wurde dann wiederum die DB2-Datenbank auf den aktuellen Stand gebracht und die Dialogeingabe für den neuen Änderungsdienstmonat konnte beginnen. In der Regel war das der nächste Morgen nach dem Zahlungslauf.

Der Dialog brachte den Sachbearbeiter(inne)n im LBV NRW einen enormen Zeitvorteil, denn mit der Eingabe der Daten und deren Übernahme in den Änderungsdienst (nur bei bestandener Plausibilität) konnten sie sicher sein, dass alle Eingaben korrekt verarbeitet wurden. Vorher hingegen, als sie die Eingaben auf Änderungsbelegen notierten, die dann von der Datenerfassung im LBV NRW übernommen wurden, mussten sie jeden Änderungsfall durch einen Vergleich der Stammblätter mit den Änderungsbelegen zusätzlich auf Vollständigkeit kontrollieren.

Nach der erfolgreichen Einführung des Dialogs für die Besoldung im Jahre 1991 und den dort gemachten Erfahrungen sollte als zweiter Bereich die Vergütung realisiert werden. Allerdings sollte jetzt ein vollständiger Dialog erstellt werden, d. h., es sollte ein unmittelbares Update der DB2- Bestandsdaten erfolgen und das Berechnungsprogramm auf der Datenbank aufsetzen.

Dieses Projekt musste allerdings kurz nach Beginn zurückgestellt werden, weil alle Ressourcen für die Unterstützung von Brandenburg (BB) benötigt wurden. Da nach der Deutschen Einheit das Land Nordrhein-Westfalen Partnerland für das Land Brandenburg wurde, wurden damit das LBV NRW und das LDS NRW gemeinsam für die Entwicklung und Betreuung der Bezügezahlung des Landes Brandenburg zuständig. In der Anfangsphase gab es in Brandenburg nur Vergütungsfälle, sodass damit

<sup>3)</sup> CICS = Customer Information Control System

beim LBV NRW/LDS NRW genau die Mitarbeiter/-innen gebunden waren, die für die Entwicklung des neuen Dialogverfahrens der Vergütung notwendig waren.

Andererseits waren die Mitarbeiter/ -innen des LBV NRW, die unmittelbar in die Dialogarbeiten eingebunden waren, nur wenig durch die Arbeiten für Brandenburg beeinflusst. Dadurch konnten in den Jahren 1992 und 1993 die Bereiche Beihilfe und Versorgung auf den Dialog umgestellt werden. 1996 folgte dann die Vergütung, allerdings zunächst auch in der vereinfachten Version mit dem vorgeschalteten Dialog.

#### **Organisationsuntersuchung beim LBV NRW**

Zu Beginn der 1990er-Jahre wurden im Auftrag der Landesregierung Nordrhein-Westfalen und zum Zweck von Personaleinsparungen Organisationsuntersuchungen einzelner Landesbehörden an externe Auftragnehmer vergeben. Das LBV NRW gehörte zu den ersten Behörden, die untersucht wurden. Ein wesentliches Ergebnis der Untersuchung war die Empfehlung zur Entwicklung eines neuen, organisationsneutralen Bezügeverfahrens, d. h., das Verfahren musste sowohl in einer Zentrale als auch dezentral in den personalaktenführenden Behörden eingesetzt werden können.

#### **1994 – 1999: Die schwierigen Jahre der Bezügeverfahren**

Seit Beginn der 1990er-Jahre liefen viele Aktivitäten, bezogen auf die Bezügeverfahren, parallel. Es gab die Organisationsuntersuchung im LBV NRW, den Aufbau des Bezügeverfahrens "Vergütung" für Brandenburg und die Übernahme des Dialogs für die Bereiche Versorgung und Beihilfe.

Der Mehraufwand, den LBV NRW und LDS NRW für den Aufbau des Brandenburger Bezügeverfahrens

"Vergütung" leisten mussten, hatte bis dahin verhindert, dass ein Dialogverfahren auch für die Vergütung realisiert wurde. Das sollte jetzt in Angriff genommen werden und gleichzeitig sollte das bisherige Verfahren mit dem vorgeschalteten Dialog in einen Dialog mit Direktupdate von Stammdaten erweitert werden.

Auf einer Klausurtagung im Oktober 1993 in Attendorn wurden die Ziele für das künftige Verfahren definiert:

- Die Datenbank wird zum Mittelpunkt der LBV-Gesamtanwendung.
- Es erfolgt eine Ausrichtung der Bezügeverfahren auf die Datenbank.
- Es wird eine bereichsübergreifende Vereinheitlichung der Bezügeverfahren angestrebt, d. h. eine maximale Vereinheitlichung der Verfahrensabläufe für Besoldung, Vergütung und Versorgung.
- Verbesserung des Informationsgehaltes und der Struktur der Datenbank
- Direktupdate online für möglichst viele Daten
- Dialogeingabe für die Bearbeiter/ -innen möglichst ohne Unterbrechungszeiten

Im Juni 1994 wurde ein von beiden Ländern getragenes Projekt mit dem Titel "LBV2000"<sup>4)</sup> aufgesetzt. Das Ziel war, diese Weiterentwicklung vor dem Jahr 2000 abzuschließen, um somit auch den Umstellungsaufwand für die Jahr-2000-Anpassung einzusparen.

Um die Vielfalt der verschiedenen eingesetzten und geplanten Versionen der Bezügeverfahren deutlich voneinander abzugrenzen, führte man Ende 1994 folgende Sprachregelung ein:

- **Version 1:** Reine Batch-Version ohne Dialog
- Hiermit liefen die Bezügeverfahren Vergütung NRW, Vergütung BB, Besoldung BB.

 $\overline{\phantom{a}}$  , where  $\overline{\phantom{a}}$ 

- **Version 2:** Batch-Verfahren mit vorgeschaltetem Dialog Hiermit liefen die Bezügeverfahren Besoldung NRW, Versorgung NRW, Beihilfe NRW.
- **Version 3:** Dialog mit Direktupdate der Stammdaten Geplante Eigenentwicklung zunächst für das Bezügeverfahren Vergütung NRW

Aufgrund der Organisationsuntersuchung beim LBV NRW wurde auf Drängen des Finanzministeriums parallel zur Version 3 noch die Version 4 für ein dezentrales Bezügeverfahren aufgesetzt. Hierfür musste zunächst die Ausschreibung für einen Teilnehmerwettbewerb erstellt werden. Dieses Projekt startete im November 1995.

Die Version 4 war weder vom LBV NRW noch vom LDS NRW gewünscht, weil damit eine Dezentralisierung der Bezügebearbeitung möglich gewesen wäre. Um Fakten zu schaffen, wollten beide Häuser deshalb eine schnelle Realisierung der Version 3. Allerdings waren die Aufwände im Bereich Vergütung durch die zusätzlichen Komponenten Sozialversicherung, Versorgung des Bundes und der Länder usw. erheblich aufwendiger. Das führte Ende 1995 zu dem Entschluss, die Version 3 zunächst für die Besoldung zu realisieren und für die Vergütung vorerst die vorhandene Version 2 anzupassen, damit auch die zuständigen Sachbearbeiter/-innen im LBV NRW diese Verfahrensverbesserung nutzen konnten.

Im Februar 1996 präsentierte der Auftragnehmer von Version 4 seine IST-Analyse, in der die Belange der personalaktenführenden Dienststellen fehlten. Dem nachfolgenden Grobkonzept wurde später wegen erheblicher Mängel sogar die Abnahme zweimal verweigert. Letztlich wurde sogar das gesamte Projekt unterbrochen, um die zu erbringenden Leistungen zu präzisieren.

Die Bilanz Ende 1996 ergab für die Version 2, dass der Dialog für den

<sup>4)</sup> Diese Bezeichnung wurde in der Folge-zeit dann auch für die Gesamtheit der Bezügeverfahren verwendet. Zu Zeiten von OBELIX wurden die bestehenden Bezügeverfahren zu Abgrenzungszwecken auch als ASTERIX bezeichnet.

Bereich Vergütung NRW realisiert worden war und dass es für den Bereich Besoldung eine Anzeige der Stammblatt- und Mitteilungsinhalte im Dialog gab. Nach einer Übergangszeit konnte dann der Druck der Stammblätter und damit der Aufwand in der Aktenführung im LBV NRW entfallen.

Die Version 3 wurde von einer zentralen, nur im LBV NRW einsetzbaren Version zu einer organisationsneutralen erweitert, die auch bei personalaktenführenden Dienststellen einsatzfähig gewesen wäre.

Auch wenn hier nur von den verschiedenen Weiterentwicklungen und Versionen die Rede ist, mussten die aktuellen Bezügeverfahren Monat für Monat den gesetzlichen und sonstigen Änderungen angepasst werden. Da diese Arbeiten immer Vorrang haben mussten, litt das Projektgeschäft zeitweise, vor allem auch, weil es nicht möglich war, Mitarbeiter/-innen vollständig aus den aktuellen Verfahren für die Projekte abzuziehen.

In der Bilanz für 1997 war die Abnahme für das Grobkonzept der Version 4 enthalten. Das Projekt erlebte wiederum eine Pause, weil der Auftragnehmer das Feinkonzept erst nach einem Präzisierungsprotokoll aufsetzen wollte.

Das LBV NRW nutzte die Verzögerungen im Projekt "Version 4" und entwickelte das eigene Fachkonzept weiter. Das technische Feinkonzept der Version 4 verblieb beim Auftragnehmer. Beide Konzepte wurden miteinander verbunden, und schließlich entwickelte sich daraus das Projekt OBELIX.

#### **OBELIX**

Auslöser für das Projekt OBELIX (Online Bezügeverfahren der Länder NRW und Brandenburg mit interner und externer Unterstützung) war, dass die bisherigen Bezügeverfahren durch ein neues modernes System abgelöst werden sollten, da die ein-

LDVZ-Nachrichten 2/2011 29

gesetzten IT-Verfahren als veraltet und weder ausbau- noch entwicklungsfähig eingeschätzt wurden. Das Ziel weiterer Überlegungen innerhalb der Verwaltung war es daher, zukünftig mit Hilfe eines modernen, integrierten Systems dialoggestützt und papierlos die Bezügebearbeitung durchzuführen. Eine Marktsichtung von Anfang 1999 hatte dabei zur Entscheidung geführt, auf eine Eigenentwicklung für das neue IT-Verfahren zu setzen.

Ab dem Jahre 2000 konzipierten und entwickelten dann die Länder Nordrhein-Westfalen und Brandenburg für das Bezügeverfahren zunächst gemeinsam das neue System OBELIX, basierend auf modernsten Technologien, das die gewachsenen Anforderungen erfüllen und durch eine besonders offene Architektur auch die in der Zukunft möglicherweise geforderte Integration mit anderen Systemen (Personalverwaltung, Workflowsysteme etc.) erlauben sollte.

Dabei sollte eine Neugestaltung des Gesamtsystems vom Dialog über die zentralen Berechnungskomponenten bis hin zur Ergebnisverarbeitung erfolgen.

Besonderer Wert wurde dabei auf die Erfüllung der Anforderungen Organisationsneutralität, Mandantenfähigkeit, Plattformunabhängigkeit und Pfleg- und Wartbarkeit gelegt.

Die geforderte Plattformunabhängigkeit führte bei OBELIX fast zwangsläufig zu einer Systemarchitektur, die ein browserbasiertes Dialog-Frontend vorsah. Nur dadurch konnten die Annahmen über die Hardware-Ausstattung beim Client möglichst gering gehalten werden.

Angesichts der großen Zahl der abzurechnenden Bediensteten beider Länder war ein besonders leistungsfähiges Datenbanksystem erforderlich, wobei der gleichzeitige Zugriff von 1 000 Sachbearbeiter(inne)n zuverlässig unterstützt werden musste. Aufgrund solcher Anforderungen an die Performance und die Datensicherheit fiel die Entscheidung für ein IBM-Großrechner-System mit DB2 als Datenbanksystem.

OBELIX sollte schrittweise in mehreren Releasezyklen realisiert werden.

Das **Release 1** beinhaltete zunächst ein Grundsystem mit allen Funktionen, die in allen Bereichen (Besoldung, Versorgung, Vergütung) benötigt wurden. Hinzu kamen alle Funktionen (und Daten), die für den Bereich Besoldung erforderlich waren. Um dieses System produktiv einsetzen zu können, waren noch weitere Teilsysteme, wie z. B. die Textverarbeitung, die Auskunft oder eine Benutzer- und Rechteverwaltung, erforderlich.

Im **Release 2** sollten all jene Komponenten zusammengefasst und realisiert werden, die für den Bereich Angestelltenvergütung notwendig, aber noch nicht im Grundsystem enthal-

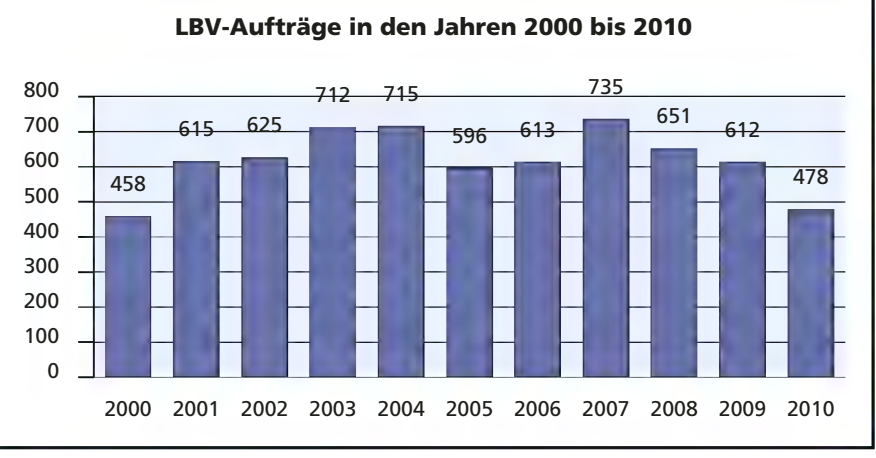

**Abb. 2:** Auftragsvolumen LBV2000 von 2000 bis 2010

ten waren. Hierbei handelte es sich im Wesentlichen um die Komponenten "Sozialversicherung" und "Zusatzversorgung".

Mit dem **Release 3** sollte dann das Gesamtsystem vervollständigt werden, um auch den Bereich "Versorgung" abzudecken.

Näheres zu den Zielen und Konzepten des Projekts OBELIX siehe [1].

Ein weiterer sehr wichtiger und auch sehr aufwendiger Aspekt bei OBELIX war die Migration der Daten vom alten zum neuen Verfahren. Hierbei bestand der Anspruch, dass nicht nur die Stammdaten migriert werden, sondern auch sämtliche Berechnungsdaten der vergangenen 24 Monate, um so anschließend in OBELIX auch Rückrechnungen für zurückliegende Zeiten (also Zeiten vor dem OBELIX-Einsatz) durchführen zu können. Ausführliche Informationen zur Migration der Daten bei OBELIX finden sich in [2].

Das Eigenentwicklungsprojekt OBELIX wurde dann allerdings kurz vor der produktiven Nutzung des Systems für den Bereich Besoldung und wenige Tage vor den Anwenderschulungen vom Finanzministerium NRW im September 2005 beendet. Hintergrund für diese Entscheidung war, dass das Finanzministerium – auf Grundlage eines Projektreviews und einer Wirtschaftlichkeitsuntersuchung – zu dem Schluss gekommen war, dass die Eigenentwicklung OBELIX weitere hohe Kosten verursachen würde und dass inzwischen Standard-Softwareprodukte für die Bezügebearbeitung auf dem Markt angeboten würden, die das vom LBV NRW benötigte Leistungsspektrum abdeckten. Das Gutachten kam zu der Einschätzung, dass die Standardsoftware – nach erforderlichen LBVspezifischen Anpassungen (sog. Customizing) – in einem vertretbaren Zeitrahmen für alle Bereiche (Besoldung, Versorgung, Vergütung) einsatzbereit sei.

Das Ende von OBELIX war ein großer Schock für alle Beteiligten. Aber auch die Programmiererinnen und Programmierer an LBV2000, die sich bereits auf das nahe Ende von LBV2000 eingestellt hatten, waren unmittelbar betroffen. Denn LBV2000 musste ab sofort wieder voll funktionsfähig gehalten werden, was bedeutete, dass bestimmte Verfahrensänderungen/-erweiterungen, die angesichts des bevorstehenden Endes von LBV2000 zurückgestellt worden waren, nun kurzfristig realisiert werden mussten.

Das Land Brandenburg hatte sich bereits vor dem Ende des Projekts OBELIX aus diesem zurückgezogen, da es sich für eine andere Verfahrenslösung entschieden hatte.

#### **Ausblick auf das Nachfolgeverfahren NRWave**

Nachdem nun entschieden war, dass für die Bezügebearbeitung Standardsoftware eingesetzt werden soll, was angesichts der bisherigen Eigenentwicklungen eine deutliche Zäsur darstellte, mussten nun ein geeignetes Unternehmen für die Entwicklung eines neuen Bezügeverfahrens gefunden und die Standardsoftware beschafft werden.

Nach einem umfangreichen europaweiten Vergabeverfahren hat das LBV NRW im März 2008 der SAP Deutschland AG und Co. KG den Zuschlag erteilt, das Projekt für ein neues – auf der Standardsoftware SAP beruhendes – Bezügeverfahren durchzuführen. Dabei tritt die Firma SAP sowohl als Softwarelieferant als auch als Generalunternehmer für das Einführungsprojekt auf. Ziel des Projekts mit dem Namen "NRWave" (NRW Abrechnungs- und Versorgungsadministration-Einführung) ist dabei die Erstellung eines Bezügeverfahrens für die Landesverwaltung NRW auf der Basis der Standardsoftware SAP ERP Human Capital Management (SAP ERP HCM). Mit dieser Lösung sollen in den Jahren 2010 bis 2012 die bisherigen Bezügeverfahren schrittweise durch ein einheitliches Bezügeverfahren abgelöst werden. Damit wird das Bezügeverfahren technologisch auf einen modernen Stand gebracht. Näheres hierzu siehe [3]. IT.NRW begleitet und unterstützt als technischer Dienstleister des LBV NRW das Projekt NRWave mit einem Team von rd. 30 Personen, die größtenteils vollständig dem Projekt zugeordnet sind.

Beim Einsatz der Standardsoftware SAP ERP HCM waren und sind im Rahmen des Einführungsprojekts noch vielfältige Anpassungen an die spezifischen Bedürfnisse des Kunden LBV NRW vorzunehmen. Mit dem Projekt NRWave wird angesichts der ca. 600 000 Zahlfälle nun eine der größten HCM-Lösungen Europas gebaut.

Das neue Bezügeverfahren soll schrittweise eingeführt werden, indem mehrere Migrationsschritte für die einzelnen Bereiche Besoldung, Versorgung und Vergütung vorgesehen werden. Der erste Migrationsschritt für die Besoldung (B1) konnte wie vorgesehen zum Zahlmonat 1/2010 erfolgen. Die weiteren Migrationsschritte B2 bis B4 erfolgten dann im Laufe des Jahres 2010, sodass zum Ende des Jahres alle Besoldungsfälle von LBV2000 nach NRWave überführt waren.

Hiermit war auch verbunden, dass im Jahresverlauf 2010 ein Teil der Besoldungsfälle bereits nach NRWave migriert war, während andere Besoldungsfälle noch in LBV2000 abgerechnet wurden. Für die Datenbereitstellung an andere Stellen (z. B. Bereitstellung von Gehaltslisten, Personalkostendurchschnittssätze für das Finanzministerium) bedeutete dies, dass diese Daten nun aus zwei Systemen kamen und vor der Weiterleitung vielfach sehr aufwendig zusammengemischt werden mussten, was zu einer Reihe von Komplikationen führte.

Die bei OBELIX im Hinblick auf Rückrechnungen geforderte Migration sämtlicher Berechnungsdaten wurde im Übrigen bei NRWave fallen gelassen, sodass beim NRWave-

Einsatz die Rückrechnungen weiterhin durch das bisherige Bezügeverfahren LBV2000 erfolgen: Obwohl inzwischen alle Besoldungsfälle nach NRWave migriert sind, müssen Rückrechnungen (z. B. bei Nachzahlungen aufgrund von bereits erfolgten Beförderungen) immer noch im LBV2000 durchgeführt werden. Über einen längeren Zeitraum laufen nun also LBV2000 und NRWave für die Besoldungsabrechnung parallel (Koexistenz von LBV2000 und NRWave).

Im Juli 2011 wurden ca. 60 % der Versorgungszahlfälle und im September 2011 die restlichen Versorgungszahlfälle nach NRWave migriert. Ab Anfang 2012 sollen dann bis Mitte 2012 alle Vergütungsfälle von LBV2000 nach NRWave überführt werden.

Da auch hierbei vorgesehen ist, dass die Migration schrittweise vorgenommen wird und dass Rückrechnungen weiterhin durch LBV2000 erfolgen werden, wird es auch hier eine gewisse Zeit der Koexistenz von LBV2000 und NRWave geben. Es zeichnet sich aber bereits ab, dass bestimmte Komponenten von LBV2000 auch nach dem Ende der Rückrechnungen noch im Einsatz sein werden.

# **Fazit**

Nach mehr als 36 Jahren geht nun eine Ära zu Ende: Die Eigenentwicklung in den Programmiersprachen COBOL und Assembler, die seit 1975 stets für pünktliche Bezügezahlungen gesorgt hat, wird abgelöst durch ein neues Bezügeverfahren, das auf Grundlage der Standardsoftware SAP erstellt wird. Damit einher gehen auch gravierende Veränderungen bisheriger Abläufe sowohl bei der Softwarepflege als auch beim Verfahrensbetrieb. Damit auch weiterhin die Bezüge jeden Monat pünktlich und korrekt gezahlt werden, wird auch beim SAP-System zukünftig die eine oder andere Herausforderung zu meistern sein – es bleibt also spannend.

Information und Technik Nordrhein-Westfalen wird als IT-Dienstleister der Landesverwaltung weiterhin mit weitgefächertem IT-Know-how das Bezügeverfahren unterstützen.

Ausführlichere Informationen zur "Besoldung, Versorgung, Vergütung – 35 Jahre Bezügeverfahren in Nordrhein-Westfalen: eine dauerhafte organisatorisch-technologische Herausforderung" finden Sie im Internet-Angebot von IT.NRW unter: http:// www.it.nrw.de/informationstechnik/ Services/IT\_Veroeffentlichungen/Ausgabenarchiv/ausgabe2\_2011/schwerpunkte/wl\_z091201152\_s8\_l.html

#### **Referenzen**

- [1] Mütter, Jan; Gerson, Ralf: Obelix das neue Bezügeverfahren, in: LDVZ-Nachrichten 1/2001, S. 50 – 54
- [2] Andexer, Jens; Kinder, Hermann: OBELIX: Die Migration der Daten, in: LDVZ-Nachrichten 2/2004, S.  $24 - 29$
- [3] Gerson, Ralf; Mütter, Jan: NRWave – Das neue Bezügeverfahren für Nordrhein-Westfalen auf der Basis von SAP ERP HCM, in: LDVZ-Nachrichten 2/2008, S. 6 – 8

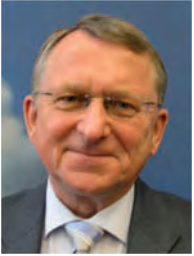

*Hermann Kinder Kontakt über Herrn von Hagen*

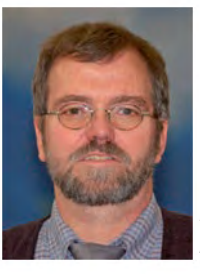

*Ulrich von Hagen Tel.: 0211 9449-2600 E-Mail: ulrich.vonhagen@it.nrw.de*

 $\label{eq:2.1} \frac{1}{\sqrt{2}}\left(\frac{1}{\sqrt{2}}\right)^{2} \left(\frac{1}{\sqrt{2}}\right)^{2} \left(\frac{1}{\sqrt{2}}\right)^{2} \left(\frac{1}{\sqrt{2}}\right)^{2} \left(\frac{1}{\sqrt{2}}\right)^{2} \left(\frac{1}{\sqrt{2}}\right)^{2} \left(\frac{1}{\sqrt{2}}\right)^{2} \left(\frac{1}{\sqrt{2}}\right)^{2} \left(\frac{1}{\sqrt{2}}\right)^{2} \left(\frac{1}{\sqrt{2}}\right)^{2} \left(\frac{1}{\sqrt{2}}\right)^{2} \left(\$ 

 $\label{eq:2.1} \frac{1}{\sqrt{2}}\int_{\mathbb{R}^3}\frac{1}{\sqrt{2}}\left(\frac{1}{\sqrt{2}}\right)^2\frac{1}{\sqrt{2}}\left(\frac{1}{\sqrt{2}}\right)^2\frac{1}{\sqrt{2}}\left(\frac{1}{\sqrt{2}}\right)^2\frac{1}{\sqrt{2}}\left(\frac{1}{\sqrt{2}}\right)^2.$ 

 $\label{eq:2.1} \frac{1}{\sqrt{2}}\left(\frac{1}{\sqrt{2}}\right)^{2} \left(\frac{1}{\sqrt{2}}\right)^{2} \left(\frac{1}{\sqrt{2}}\right)^{2} \left(\frac{1}{\sqrt{2}}\right)^{2} \left(\frac{1}{\sqrt{2}}\right)^{2} \left(\frac{1}{\sqrt{2}}\right)^{2} \left(\frac{1}{\sqrt{2}}\right)^{2} \left(\frac{1}{\sqrt{2}}\right)^{2} \left(\frac{1}{\sqrt{2}}\right)^{2} \left(\frac{1}{\sqrt{2}}\right)^{2} \left(\frac{1}{\sqrt{2}}\right)^{2} \left(\$ 

 $\label{eq:2.1} \frac{1}{\sqrt{2}}\int_{\mathbb{R}^3}\frac{1}{\sqrt{2}}\left(\frac{1}{\sqrt{2}}\right)^2\frac{1}{\sqrt{2}}\left(\frac{1}{\sqrt{2}}\right)^2\frac{1}{\sqrt{2}}\left(\frac{1}{\sqrt{2}}\right)^2\frac{1}{\sqrt{2}}\left(\frac{1}{\sqrt{2}}\right)^2.$ 

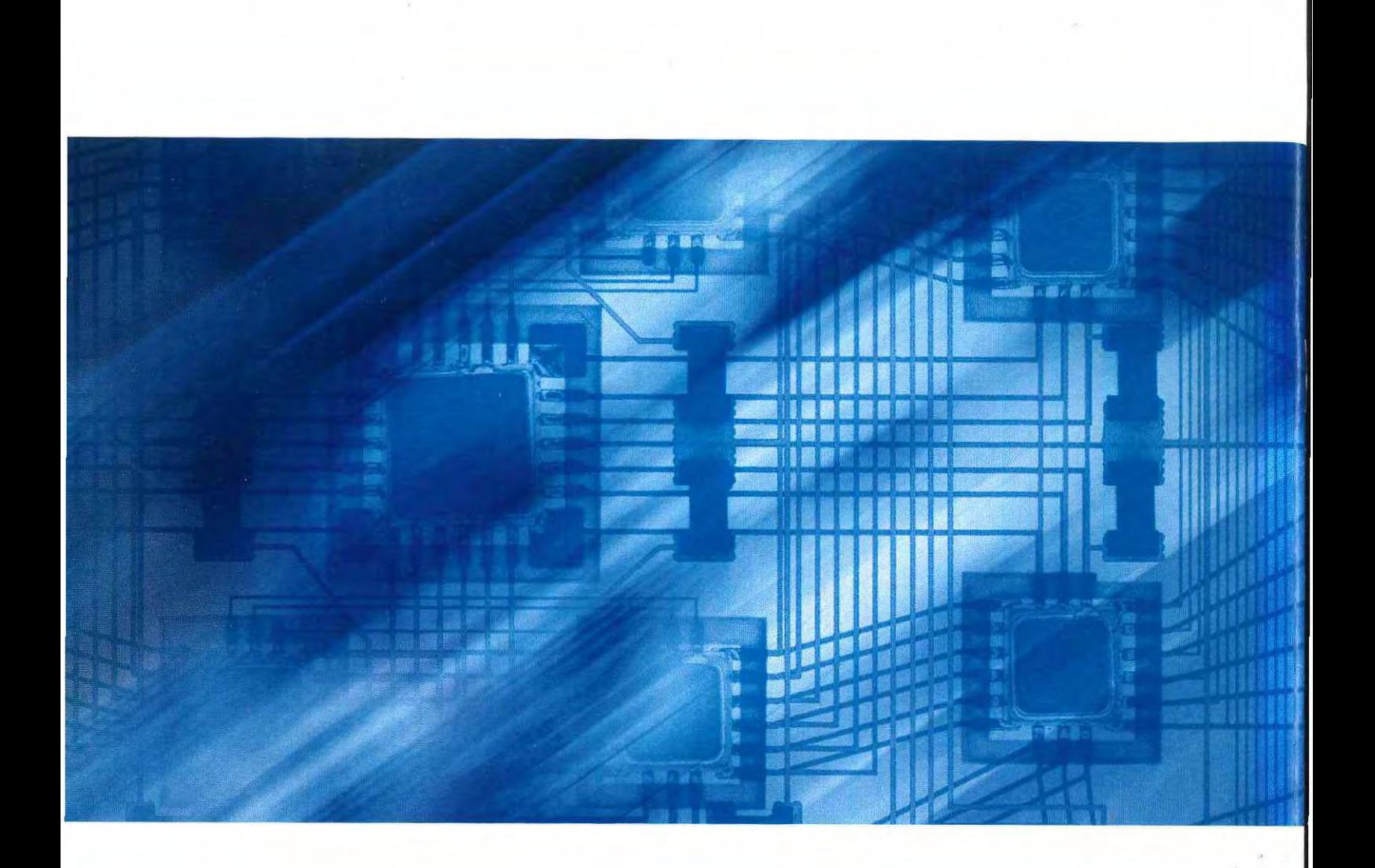